<span id="page-0-0"></span>**Gewa Prog III** 

# **Brukerveiledning**

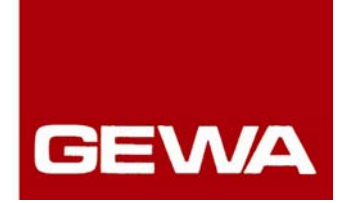

# **Gewa Prog III**

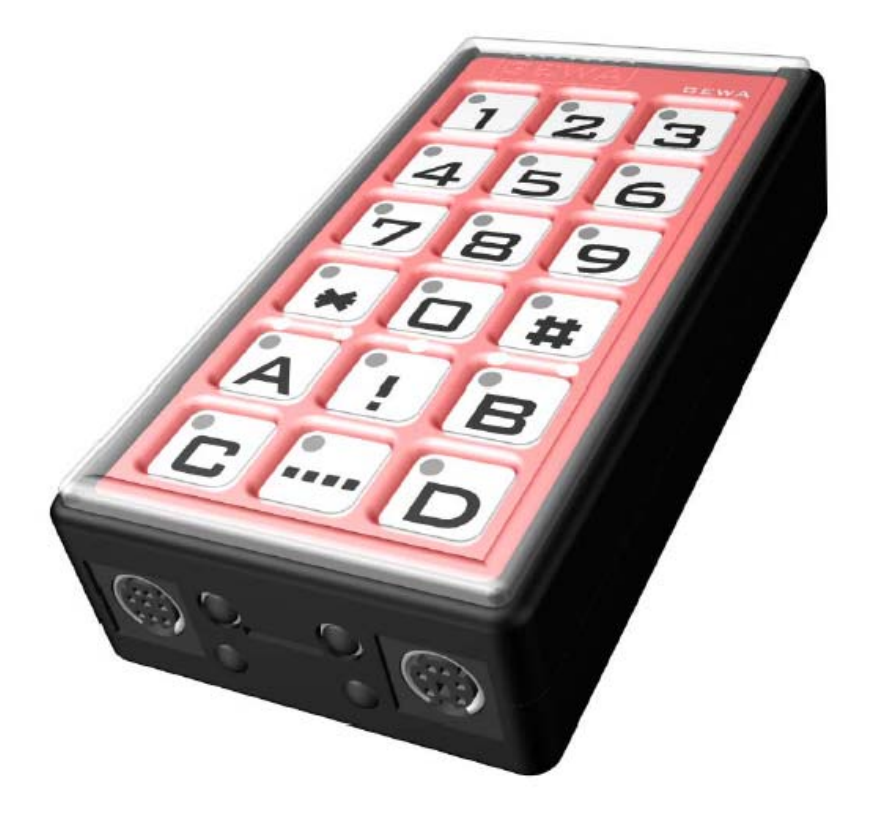

**Gewa Prog III Art. nr.: 2204256** 

### **GEWA AS**

Postboks 626, 1411 KOLBOTN Postboks 626, 1411 KOLBOTN<br>Besoksadresse: Trollåsveien 8<br>Telefon: 66 99 60 00<br>Telefax: 66 80 94 90<br>Teksttelefon: 66 80 93 90<br>E-post: gewa@gewa.no<br>Website: www.gewa.no

### **INNHOLDSFORTEGNELSE**

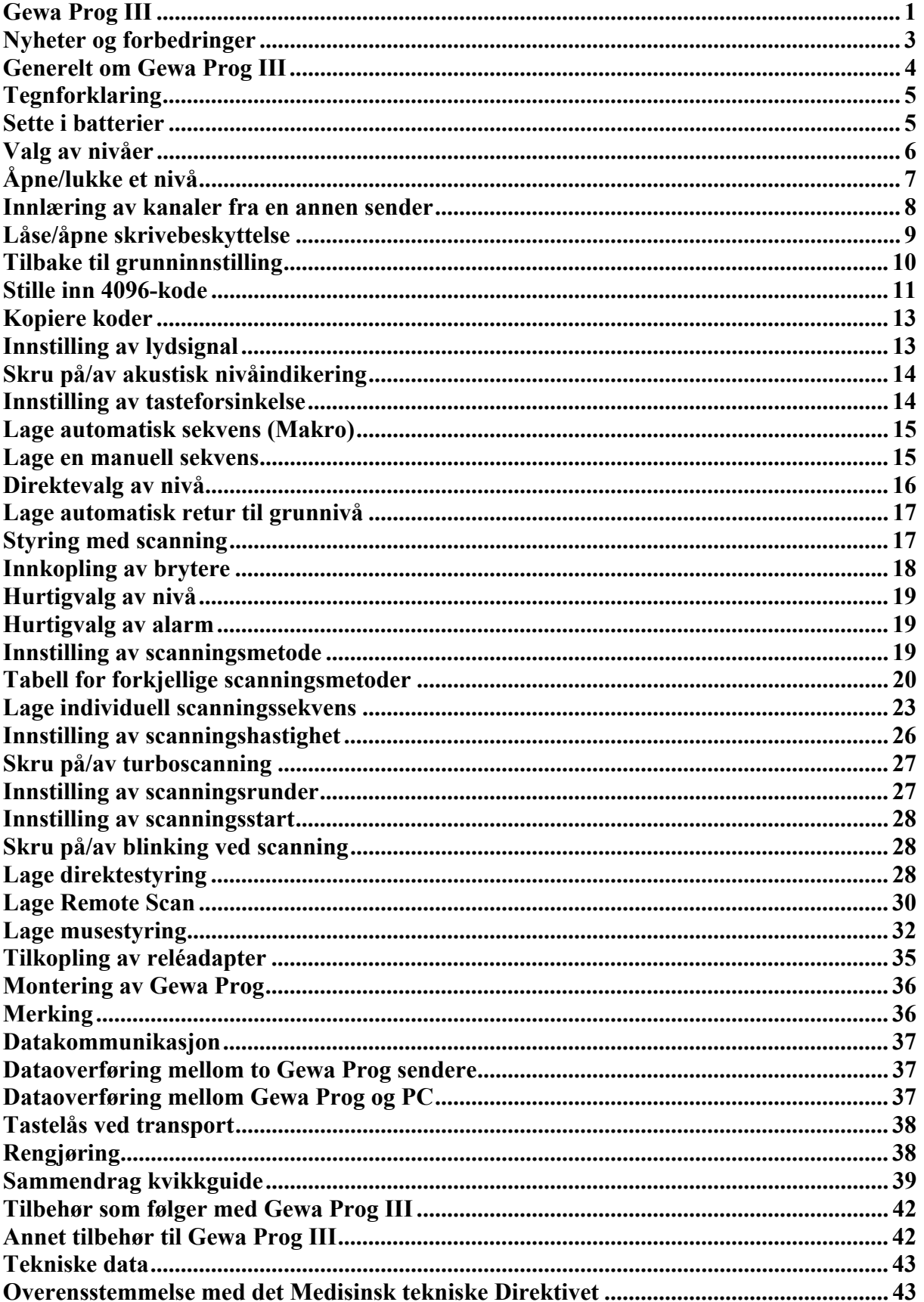

### <span id="page-2-0"></span>**Innledning**

Gewa Prog III er en programmerbar IR-sender. Det betyr at den kan erstatte vanlige fjernkontroller til TV, video, stereo m.m. Gewa Prog har totalt 161 forskjellige programmeringsplasser og kan betjenes med det innebygde tastaturet eller via eksterne brytere med en eller flere funksjoner, også Joystick. Når eksterne brytere benyttes, kan en velge mellom flere forskjellige scanningsmetoder. Gewa Prog's ulike funksjoner kan også betjenes fra PC. Det er også muligheter for å lagre sikkerhetskopier på PC av all informasjon som ligger inne i Gewa Prog.

### **Nyheter og forbedringer**

Denne nye versjonen av Gewa Prog III, Ver: 3.0 har fått mange forbedringer:

- Raskere opptak av IR-signaler.
- Ny opptaksmetode for sendere med kompliserte IR-koder.
- Enda en metode å stille inn 4096-kode.
- Mulighet for å sende fra nivåtasten når en kun skal benytte ett nivå.
- Indikasjonslys for det aktuelle nivået fortsetter å blinke etter at sendingen er avsluttet.
- Mulighet for hurtigvalg av nivåer ved scanning ved at en holder den eksterne bryteren nedtrykt i begynnelsen av scanningen. Hvis bryteren blir holdt nede enda lengre, vil alarmtasten bli aktivert.
- Mulighet for å lage individuell scanningssekvens.
- Mulighet for å styre musen på en PC.
- Ytterligere flere scanningsmetoder; "Scanning med retur".
- Ny metode for å betjene for eksempel bladvendere ved hjelp av Gewa Prog, "Remote Scan".
- Mulighet for å slå av blinkingen på scanningslysene.
- Mulighet for å få 4 ganger raskere scanning; "Turboscanning".
- Mulighet for å låse tastaturet ved transport.
- Mulighet for å velge hvor mange runder scanningen skal gå før den går i hvileposisjon.
- Nok en metode for å sende en sekvens; "Manuell sekvens"
- Mulighet for å betjene senderen direkte fra eksterne brytere.
- Enda flere funksjoner i back-up programmet Gewa Prog Windows Utility.

### <span id="page-3-0"></span>**Generelt om Gewa Prog III**

Før en begynner å bruke Gewa Prog er det enkelte grunnleggende ting en bør vite:

- For å komme inn i menyen for programmering, trykker en inn programmeringsknappen med for eksempel en penn **samtidig** som en velger en funksjonstast. Forskjellige funksjoner velges ut ifra hva som skal programmeres.
- Ved programmering får en alltid forskjellige lysindikasjoner på nivåtasten  $\Box$ som forteller status ved programmeringen.
- Hvis en angrer et tastetrykk eller om noe blir feil med programmeringen, kan en alltid trykke på programmeringsknappen på siden av Gewa Prog. Den vil da fungere som en reset-knapp.
- Det er viktig at en ikke venter for lenge mellom de forskjellige trinnene i programmeringsprosedyrene. Etter en viss tid går Gewa Prog III automatisk ut av programmeringsnivået for å spare strøm.
- 2.0 eller 3.0 i teksten viser til hvilken versjon av Gewa Prog som kreves.
- 3.0 Hvis en tast på tastaturet eller ekstern bryter holdes nede lengre enn 20 sekunder, vil Gewa Prog avslutte med å sende IR-signal for å spare batteriene.

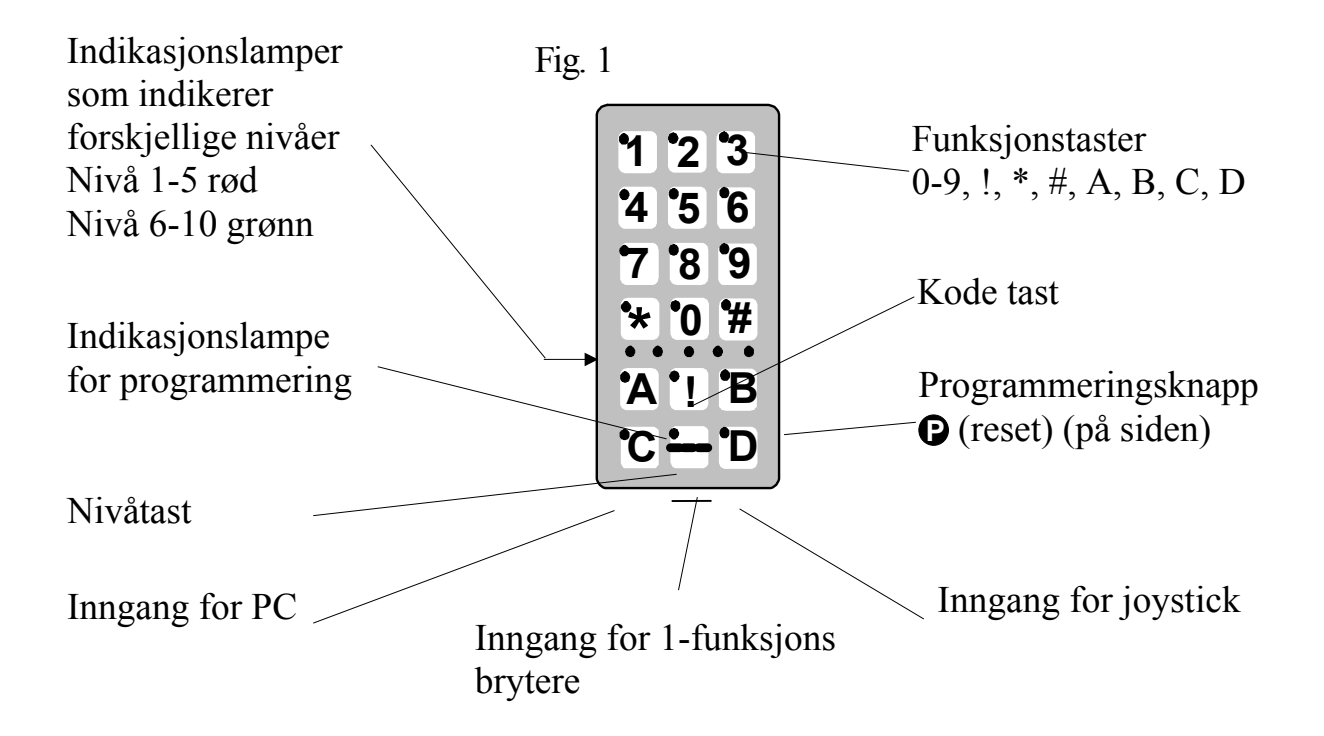

Fig. 1 viser forskjellige betegnelser og funksjoner som forekommer i teksten.

<span id="page-4-0"></span>Ved levering er Gewa Prog innstilt med visse grunninnstillinger. De er som følger:

- Tasteforsinkelse er innstilt på 0.
- Volum for auditiv tilbakemelding er innstilt på verdi 4.
- Kun nivå 2 er åpent, de øvrige nivåene er stengte.
- Scanning starter på den øverste raden.
- Scanningshastigheten er innstilt på 1,5 sekunder.
- Lysblink ved scanning er aktivert.
- Scanningsmønsteret er innstilt på alternativ 6 (automatisk lineær scanning, 1 bryter).
- Maksimalt antall scanningsrunder er satt til 2.
- Gewa Link kanaler 00-127 er lagt inn på nivå 1-8.
- Nivå 9 og 10 er sperret for sletting og innlæring av nye kanaler.
- En tilfeldig valgt kode på !-tasten. Samme koden på alle nivåer.
- Nivåindikering er ikke aktivert.

### **Tegnforklaring**

Følgende symboler finner du i teksten:

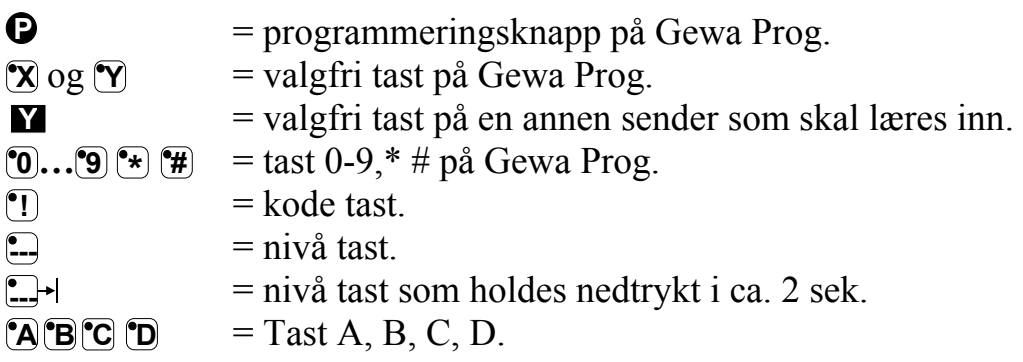

### **Sette i batterier**

Løsne skruene til batteriluken på undersiden av Gewa Prog med en liten skrutrekker og sett inn 4 stk. Alkaline batterier type LR03 1,5V. Plasser batteriene riktig polvendte i forhold til markeringen som vises i bunnen av batterirommet. Det er viktig at **Alkaline** batterier blir benyttet da disse er beskyttet mot lekkasje av batterisyre og har lang levetid. Avslutt monteringen med å **trykke** på **P** på siden.

### <span id="page-5-0"></span>**Innstillinger**

Følgende avsnitt beskriver hvordan en stiller inn Gewa Prog`s ulike funksjoner.

### **Valg av nivåer**

Gewa Prog har totalt 10 nivåer med 16 programmerbare taster. De er ved levering innstilt med GewaLink-kanaler 0-127, nivå 1-8 (se tabell 1). Det er helt valgfritt om en vil bruke ett, noen eller alle 10 nivåene. Fem indikasjonslamper viser hvilket nivå en befinner seg på (se Fig. 1). Nivå 1-5 indikeres med rødt lys og 6-10 indikeres med grønt lys.

Når flere nivåer er aktive, bytter en nivå ved å trykke på nivåtasten **--**. For hvert trykk går en opp ett nivå. Hvis tasten holdes inne, stiger nivåene automatisk. Dette gjelder når Gewa Prog er innstilt på scanningsalternativ 6. Funksjonen til nivåtasten varierer ut ifra hvilken scanningsmetode senderen er stilt inn på. Det kan for eksempel være manuell eller automatisk scanning. Se avsnitt om innstilling av ulike scanningsalternativer.

Gewa Prog leveres kun med **nivå 2 åpent**, de øvrige nivåene er stengte. For å åpne flere nivåer se neste avsnitt: "Åpne/lukke et nivå".

3.0 Når kun **ett nivå** er åpent, så inneholder nivåtasten automatisk en kanal, som alltid er den første kanalen på det neste nivået. Dermed går det an å betjene 18 funksjoner selv om bare ett nivå er åpent. Se<sup>1</sup> i tabell 1.

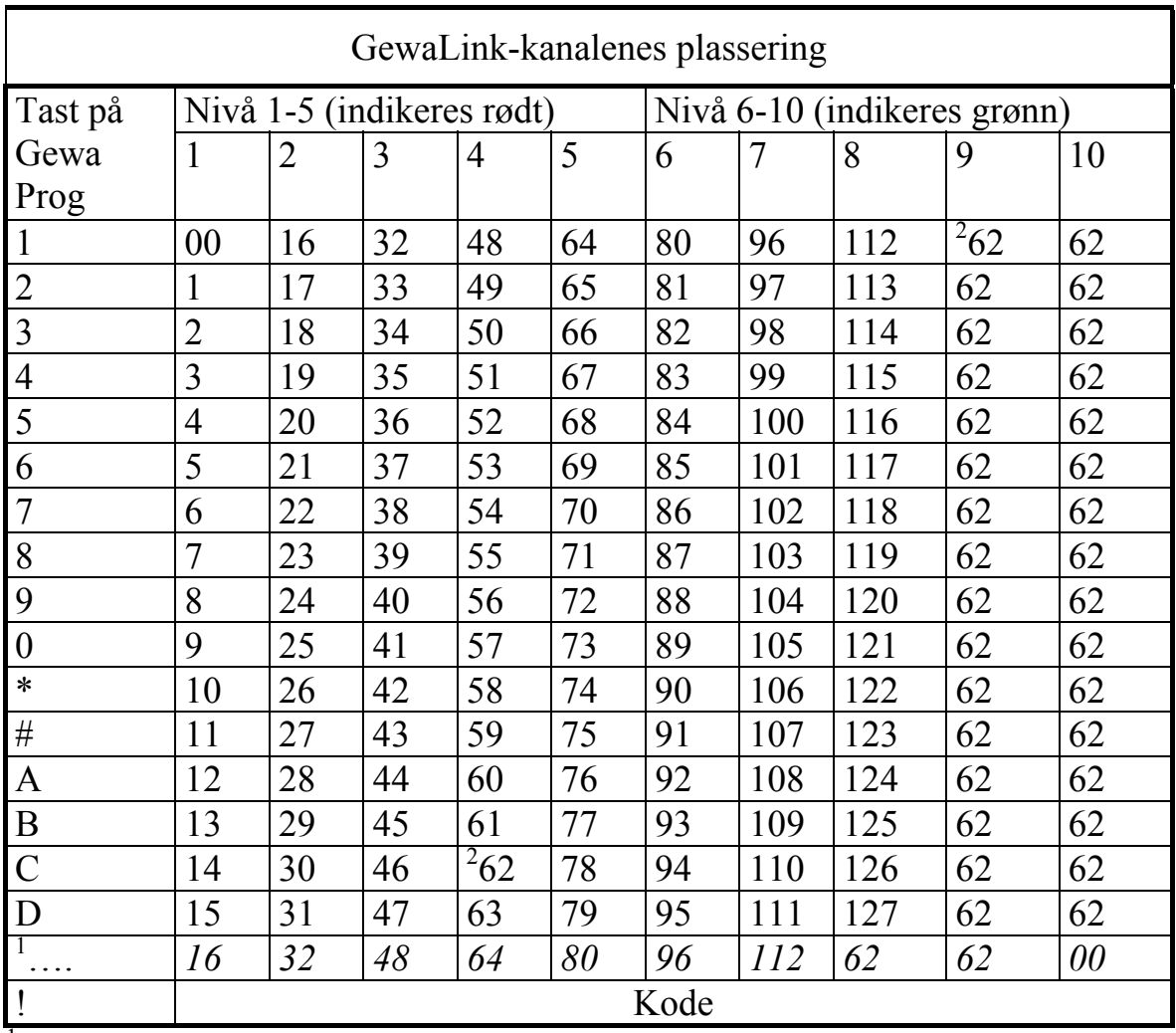

<span id="page-6-0"></span>Tabell 1 viser hvilke kaneler/koder som følger Gewa Prog ved levering.

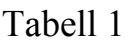

<sup>1</sup> Hvis kun ett nivå er åpent, blir nivåtasten automatisk en kanal. Det er den første kanalen på neste nivå.

<sup>2</sup> Kanal 62 er en stoppkode og kan ikke styre noen funksjon. Derimot går det an å lære inn kanaler/koder på denne tasten som i sin tur kan styre ulike funksjoner.

### **Åpne/lukke et nivå**

- 1. Trykk på **P** og **---** samtidig. Du er nå inne i menyen for programmering. Indikasjonslyset og lyset for aktuelt nivå lyser.
- 2. Gå til det nivået som skal åpnes eller lukkes ved å trykke på **---**.
- 3. Trykk på **1** for å åpne det valgte nivået, eller **2** for å lukke det valgte nivået. 3.0 Indikasjonslyset for nivåene flyttes automatisk til neste nivå som dermed er klargjort til å bli åpnet/lukket.
- 4. <sup>3.0</sup> Avslutt med ett langt tastetrykk (ca. 2 sek.) på  $\Box$ + helt til indikasjonslyset slukker.

<span id="page-7-0"></span>2.0 Det går også an å åpne alle nivåene samtidig ved å taste **A**. **Kvikkguide**  Åpne/lukke nivå: **P + ---,** velg nivå**, 1** eller **2…… ---** .  $\hat{A}$ pne = **1** Lukke = **2**.<br><sup>2.0</sup> Åpne alle nivåer: **Q** + **...**, **A**. Grunninnstilling = nivå 2 åpent.

### **Innlæring av kanaler fra en annen sender**

- 1. Forsikre deg om at batteriene i begge senderne har full kapasitet. Plasser ikke senderne i direkte sollys under innlæring. OBS! Les neste avsnitt først hvis du må lære inn IR-signaler på nivå 9 og 10.
- 2. Legg begge senderne på et bord med originalsenderen rettet mot den kortsiden som har kontakter på Gewa Prog (Fig. 2).
- 3. Velg det nivået hvor det skal innprogrammeres ved hjelp av nivåtasten. Kun ett nivå kan programmeres inn av gangen. **1 2 3**
- 4. Trykk på **P** og **1** samtidig. Indikasjonslyset blinker raskt med orange farge og slukker. Lyset på tast 1 og aktuelt nivå vil nå blinke.

For å kontrollere at senderene ligger riktig gjør du følgende: Trykk og hold nede hvilken som helst tast på originalsenderen. Flytt originalsenderen først til venstre og så til høyre til indikasjonslyset slukker. Flytt deretter originalsenderen bakover inntil indikasjonslyset slukker (en meter for visse sendere). Plasser originalsenderen midt i mellom disse yttergrensene. Visse typer sendere avgir kun et kort blink for hvert tastetrykk. I disse tilfellene må det trykkes flere ganger.

- 5. Trykk og slipp den tasten på Gewa Prog som skal læres opp. Indikasjonslyset på nivåtasten lyser nå med konstant orange lys.
- 6. Trykk og hold inne den tasten på originalsenderen som skal kopieres over til Gewa Prog. Slipp når indikasjonslyset lyser grønt. Det kan ta opp til 10 sekunder. Når indikasjonslyset går tilbake til å lyse orange, trykkes det en gang til slik at det blinker grønt og slukker. Hvis indikasjonslyset lyser rødt, betyr det at innlæringen var mislykket. Forsøk nok en gang fra punkt 4. Hvis det høres et lydsignal  $\pi \pi \pi$ , betyr det at nivået er låst for innlæring. Les neste avsnitt som omtaler hvordan en åpner skrivebeskyttelsen.

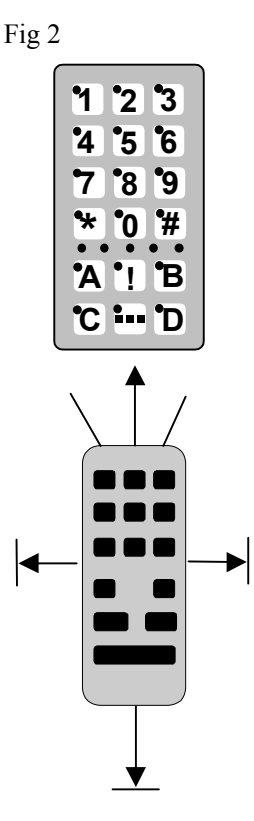

- <span id="page-8-0"></span>7. Om innlæringen lykkes første gangen, går en videre til punkt 5 og 6 til alle tastene er innprogrammerte. Avslutt med å trykke på **---**. Indikasjonslyset blinker grønt for å vise at alt er klart.
- 8. Test nå Gewa Prog's innprogrammerte funksjoner på det apparatet som skal betjenes.

### **Viktig!**

Når kun ett nivå benyttes, vil nivåtasten automatisk inneholde kanalen på neste nivå's første tast (se tabell 1). Det innebærer at det er fullt mulig å lære inn på nivåtasten når kun ett nivå er åpent. I dette tilfellet anbefales det **å begynne innlæringen på nivåtasten** og deretter programmere de resterende tastene.

### **Kvikkguide**

 $\text{Inn}$   $\text{laring:} \mathbf{Q} + \mathbf{I}$ ,  $\mathbf{X}$ ,  $\mathbf{M}$ ,  $\ldots$ 

3.0 **Tips!** Gewa Prog kan lære inn koder fra de fleste IR-senderne som finnes på markedet, men det finnes noen få unntak. Det kan gjelde enkelte funksjoner eller alle funksjonene på en sender. I disse tilfellene er det mulig å benytte en annen opptaksmetode. I punkt 4 gjør en da på følgende måte; Trykk inn **P** og **1** samtidig, men hold dem inntrykte i ca. 2 sekunder til indikasjonslyset blinker raskt grønt og deretter slukker. Man er nå inne i en annen innspillingsmodus. For øvrig følger man hele innlæringsprosedyren på samme måte som ellers.

### **Låse/åpne skrivebeskyttelse**

For å beskytte koder mot uforvarende sletting når nye koder læres inn, er det mulig å låse hvert nivå for seg. Nivå 9-10 er låste ved levering. Låst nivå indikeres med et lydsignal  $\overline{J}$  $\overline{J}$  ved innlæring.

Gjør følgende for å låse/åpne nivåer:

- 1. Trykk på **P** og **---** samtidig. Du er nå i menyen for programmering. Indikasjonslyset og lyset for aktuelt nivå lyser.
- 2. Gå fram til det nivået som skal låses/åpnes ved å trykke på  $\Box$ .
- 3. Trykk på **<sup>3</sup>** for å låse eller **4** for å åpne nivået. 3.0 Indikasjonslyset for nivåene flyttes automatisk til neste nivå som dermed kan låses/åpnes.
- 4. Avslutt med et langt trykk (ca. 2 sek.) på **---** til indikasjonslyset slukker.

### **Kvikkguide**

Låse/åpne skrivebeskyttelse:  $\bullet$  +  $\bullet$ , velg nivå, 3 eller  $\bullet$ ....  $\bullet$ Låse nivå  $=$  **3**. Åpne nivå  $=$  **4**. Grunninnstilling = nivå 9 og 10 låste.

### <span id="page-9-0"></span>**Tilbake til grunninnstilling**

Med Gewa Prog har man mulighet til å slette en tast, slette alle tastene på et nivå eller slette alle tastene på nivå 1-8 samtidig. Når sletting utføres, går tasten eller tastene tilbake til grunninnstilling med GewaLink-kanalene 00-127. Tabell 2 viser hva som skjer ved tilbakestilling. Les også avsnittet: Låse/åpne skrivebeskyttelse.

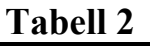

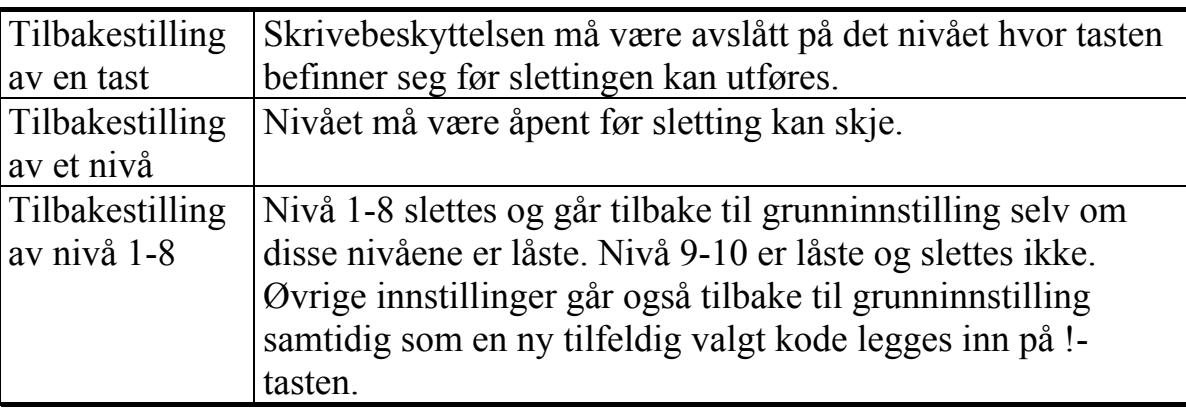

- 1. Begynn med å åpne nivået som skal tilbakestilles. Dette er ikke nødvendig om nivåene 1-8 skal tilbakestilles samtidig.
- 2. Med nivåtasten velges det nivået du vil føre tilbake til grunninnstilling. Dette er ikke nødvendig hvis nivåene 1-8 skal tilbakestilles samtidig. Trykk på og **3** samtidig. Du er nå i menyen for programmering av tilbakestilling. Indikasjonslyset blinker raskt og deretter tennes lyset på tast 3 og lyset for aktuelt nivå.
- 3a. Tilbakestilling av en tast:

Trykk på den tasten som skal slettes. Indikasjonslyset blinker grønt for å vise at det er klart.

3b.Tilbakestilling av alle taster på et nivå:

Trykk i tur og orden på tastene  $\Box$ ,  $\Box$ ,  $\Box$ ,  $\Box$ ) og avslutt med  $\Box$ . Alle tastene blinker rødt i tur og orden og avslutter med at indikasjonslyset blinker grønt for å vise at det er klart.

3c. Tilbakestilling av alle taster på nivå 1-8: Trykk i tur og orden på tastene  $\left[$ **.**  $\left[$ **1**  $\right]$ ,  $\left[$ **2** $\right]$ ,  $\left[$ **3** $\right]$  og avslutt med  $\left[$ **.**  $\right]$ . Alle tastene på nivåene 1-8 blinker rødt i tur og orden og avslutter med at indikasjonslyset blinker grønt for å vise at det er klart.

#### <span id="page-10-0"></span>**Kvikkguide** Tilbakestilling av en tast:

Velg nivå,  $\mathbf{Q} + \mathbf{3}$ , velg tast.

Tilbakestilling av et nivå:  $\text{Velg nivå}, \mathbf{\Theta} + \mathbf{3}, \square, \square, \square, \square, \square, \square, \square, \square.$ 

Tilbakestilling av nivå 1-8 (grunninnstilling)  $\bullet$  +  $\bullet$  3,  $\bullet$  1,  $\bullet$  2,  $\bullet$  3,  $\bullet$ 

### **Stille inn 4096-kode**

Gewa Prog leveres med en spesiell kodet kanal (4096) på <sup>•</sup>[•]-tasten. Denne koden er tilfeldig valgt. Denne kodede kanalen brukes normalt for funksjoner som stiller større krav til sikkerhet, for eksempel leilighetsdør eller villadør. Koden har 4096 forskjellige kombinasjonsmuligheter.

**!** -tasten har alltid samme kode uansett hvilket nivå man befinner seg på. Trenger man å legge inn en ny kodet kanal, så finnes det tre metoder å gjøre dette på.

**Første metoden** er å lære inn fra en kodet sender, dette er beskrevet i avsnittet "Innlæring av kanaler fra en annen sender". Med denne metoden går det an å legge inn en kodet kanal på en valgfri tast uavhengig av nivå.

**For metode to** legges en sifferverdi inn mellom 0 og 4095. Den angitte koden vil alltid havne på !-tasten. Fra denne tasten er det senere mulig å flytte koden til andre taster, se avsnitt "Kopiere koder". Deretter kan en lage ytterligere en ny kodet kanal om det er ønskelig. Koden lages på følgende måte:

- 1. Trykk på **P** og **!** samtidig. Du er nå i menyen for programmering. indikasjonslyset blinker raskt for deretter å tenne lyset på <sup>•</sup>! -tasten og lyset for det aktuelle nivået.
- 2. Tast inn et tall fra 0-4095.
- 3. Avslutt med **--**. Indikasjonslyset blinker grønt for å vise at det er klart. Skriv opp den valgte koden for framtidig bruk.

### **Kvikkguide**

Stille inn 4096-koden:  $\mathbf{Q} + [\mathbf{I}], [\mathbf{Q}, \dots, \mathbf{A}][\mathbf{Q}][\mathbf{S}], \dots]$  $G$ runninnstilling = tilfeldig kode.

3.0 **For metode tre** tastes det inn en binær kode. Den binære koden vil alltid havne på !-tasten. Du kan selv velge den binære koden eller bruke en kode som allerede er lagt inn i en IR-mottager eller IR-sender.

Det finnes to typer IR-mottagere. En eldre type mottager der kodeinnstillingen gjøres med en 12-polet omkoper og en nyere type der IR-mottageren er programmerbar. Prinsippet er det samme uansett hvordan den binære koden lages. I Fig. 3 ser du en 12-polet omkoper avbildet. Omkoplerne 1, 4, 6 og 12 står i "On"-stilling" de øvrige står i "Off"-stilling.

Følgende eksempel beskriver hvordan den binære koden lages, se Fig. 3:

- 1. Trykk på **P** og **!** samtidig. Du er nå i menyen for programmering. Indikasjonslyset blinker raskt og deretter tennes lyset på **!** -tasten og lyset for aktuelt nivå.
- 2. Legg inn koden ved å trykke på **!** respektivt **. ! !**  $\bullet$  **!**  $\bullet$  **r**  $\bullet$  **o**  $\bullet$  **o**  $\bullet$  **o**  $\bullet$  **o**  $\bullet$  **o**  $\bullet$  **o**  $\bullet$  **o**  $\bullet$  **o**  $\bullet$  **o**  $\bullet$  **o**  $\bullet$  **o**  $\bullet$  **o**  $\bullet$  **o**  $\bullet$  **o**  $\bullet$  **o**  $\bullet$  **o** stilling og  $\Box$  = omkoplerne i Off-stilling. Lag tolv trykk i tur og orden;  $\Pi$ ,  $\Box$ , **---**, **!** , **---**, **!** , **---**, **---**, **---**, **---**, **---**, **!** . Når tolv trykk er gjort, blinker indikasjonslyset grønt for å vise at det er klart.
- 3. Koden er nå lagt inn på <sup>[1]</sup> -tasten. Noter koden for eventuelt framtidig behov.

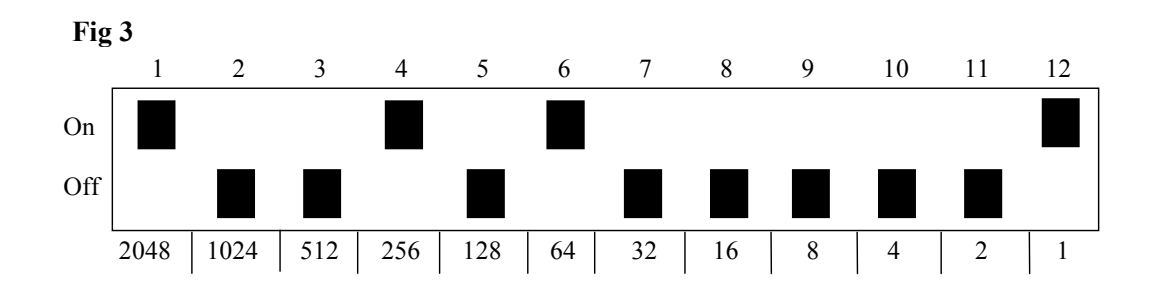

### **Kvikkguide**

Still inn 4096-kode binært: **P + ! , …… !** eller **---**. On-stilling  $= \boxed{1}$ . Off-stilling  $= \boxed{2}$ . Grunninnstilling = tilfeldig kode.

### <span id="page-12-0"></span>**Kopiere koder**

Med Gewa Prog har en mulighet til å kopiere koder som er innlærte og grunnkanaler til andre plasser (taster). OBS! Koden/kanalen blir liggende igjen på den opprinnelige plassen.

- 1. Velg nivå og trykk på den tasten hvor koden/kanalen skal kopieres fra.
- 2. Velg det nivået hvor du ønsker å lagre den kopierte koden/kanalen.
- 3. Trykk på **P** og **8** samtidig. Du er nå i menyen for programmering. Indikasjonslyset blinker raskt og deretter tennes lyset på tast 8 og lyset for aktuelt nivå.
- 4. Trykk på den tasten hvor du ønsker å legge den kopierte koden. Indikasjonslyset blinker grønt for å vise at det er klart.

### **Kvikkguide**

Kopier kode/kanal fra tast **X** til tast **Y** Velg nivå, velg  $\overline{X}$ , velg nivå,  $\overline{Q}$  +  $\overline{B}$ , velg  $\overline{Y}$ 

### **Innstilling av lydsignal**

Gewa Prog har et lydsignal som gir lyd når for eksempel en tast trykkes ned eller ved scanning. Volumet på dette signalet kan stilles fra styrke 0 til 9 der 0 er intet signal og 9 er maksimalt signal.

- 1. Trykk på **P** og **4** samtidig. Du er nå i menyen for programmering. Indikasjonslyset blinker raskt til og deretter tennes lyset på tast 4 og lyset for aktuelt nivå.
- 2. Trykk på en tast fra **0 9** for å velge lydnivå. Indikasjonslyset blinker grønt for å vise at det er klart.
- 3. Test lydsignalet ved å trykke på en tast. Om du ikke er fornøyd med innstilt lydsignal, begynn om igjen fra punkt 1.

### **Kvikkguide**

Stille inn lydsignal:  $\mathbf{Q} + \mathbf{A}$ ,  $\mathbf{Q}$ ,  $\mathbf{Q}$ ,  $\mathbf{Q}$ Grunninnstilling  $= 4$ .

### <span id="page-13-0"></span>**Skru på/av akustisk nivåindikering**

<sup>2.0</sup> For bedre å vite hvilket nivå du befinner deg på, er det mulig å aktivere en akustisk nivåindikering. Når !-tasten trykkes ned, er det mulig å høre hvilket nivå en befinner seg på. Dette gjelder også ved scanning på den første runden. Nivå 1-5 indikeres med mørk tone og 1-5 korte lydstøt, og nivå 6-10 indikeres med lys tone og 1-5 korte lydstøt.

Gjør som følger for å skru på/av nivåindikeringen:

- 1. Trykk på **P** og **4** samtidig.
- 2. Trykk på **\*** for å skru på eller trykk på **#** for å avslutte.

### **Kvikkguide**

Skru på nivåindikering:  $\mathbf{Q} + [\mathbf{4}, \mathbf{F}_{\star}]$ Avslutte nivåindikering:  $\mathbf{Q} + \mathbf{A}$ ,  $\mathbf{H}$  $G$ runninnstilling = lukket.

### **Innstilling av tasteforsinkelse**

Med Gewa Prog har en mulighet til å stille tasteforsinkelsen for aktivering av taster og eksterne brytere, altså den tid en tast eller bryter må holdes inne for at funksjonen skal starte. Forsinkelsen kan stilles fra 0 til 9 der 0 er ingen forsinkelse og 9 er maksimal forsinkelse (0,9 sek.).

- 1. Trykk på **P** og **2** samtidig. Du er nå i menyen for programmering. Indikasjonslyset blinker raskt og deretter tennes lyset på tast 2 og for det aktuelle nivået.
- 2. Trykk på en tast fra 0-9 for å velge tiden for tasteforsinkelsen. Indikasjonslyset blinker grønt for å vise at det er klart.
- 3. Test tasteforsinkelsen ved å trykke på en tast. Hvis du ikke er fornøyd med innstilt forsinkelse, begynn om igjen fra punkt 1.

### **Kvikkguide**

Stille inn tasteforsinkelse:  $\mathbf{Q} + \mathbf{2}$ ,  $\mathbf{0}$ ,...  $\mathbf{9}$ Grunninnstilling  $= 0$ .

### <span id="page-14-0"></span>**Lage automatisk sekvens (Makro)**

Gewa Prog har mulighet til å sende sekvenser. Ved å trykke på en tast utfører Gewa Prog automatisk en serie av tastetrykk. For å komme til en side på tekst-TV må en for eksempel gjøre 4 tastetrykk. Disse fire trykkene kan en lære inn slik at kun ett trykk behøves på Gewa Prog. Andre tilpasninger kan være å slå lange telefonnummer med kun ett tastetrykk, eller at lyden automatisk slås av på TV'n når en svarer i telefonen. Gewa Prog kan også læres opp til å bytte nivåer og huske hvor lang tid en tast skal sende (maksimalt 25,5 sek.). Andre allerede innlærte sekvenser kan også utgjøre en del av en ny sekvens. En kan alltid avbryte en sending av en sekvens ved å trykke på en annen valgfri tast.

Når en sekvens læres inn, sender Gewa Prog samtidig det som finnes på den tasten. Maksimalt 47 tastetrykk pr. sekvens kan læres inn. OBS! Den tasten hvor sekvensen skal ligge lagret kan ikke være en del av sekvensen.

- 1. Trykk på **P** og **A** samtidig.
- 2. Trykk på de tastene som skal inngå i sekvensen.
- 3. Velg nivå der sekvensen skal lagres.
- 4. Trykk på **P** og **B** samtidig.
- 5. Velg tast der sekvensen skal lagres.

### **Kvikkguide**

Lage en automatisk sekvens:  $\mathbf{Q} + [\mathbf{A}]$ , trykk sekvens, velg nivå,  $\mathbf{Q} + [\mathbf{B}]$ , velg lagringsplass.

### **Lage en manuell sekvens**

<sup>3.0</sup> Manuell sekvens er en variant av automatisk sekvens, men istedenfor at Gewa Prog sender hele sekvensen i programmert rekkefølge, trykkes hvert steg i sekvensen manuelt frem. Når sekvensen har kommet frem til slutten, begynner den om igjen. Selv om du trykker på andre taster i mellomtiden, vil alltid Gewa Prog huske hvor sekvensen ble avbrutt. En forenkling kan være å skru av og på TV med kun en tast. En annen forenkling kan være å lage en veldig enkel scanningsmetode som blar gjennom de forskjellige TV-kanalene. En sekvens kan bestå av en serie tastetrykk fra ulike nivåer samt at den også kan huske hvor lang tid en tast skal sende (max 25,5 sek.).

Når en sekvens lages, sender Gewa Prog samtidig det som finnes på tasten. Det er mulig å lære inn maksimalt 47 tastetrykk pr. sekvens. OBS! Den tasten hvor sekvensen skal ligge lagret kan ikke være en del av sekvensen. Gjør som følger for å lage en manuell sekvens:

- <span id="page-15-0"></span>1. Trykk på **P** og **A** samtidig.
- 2. Trykk på de tastene som skal inngå i sekvensen, eventuelt også hente fra andre nivåer.
- 3. Velg nivå der sekvensen skal lagres.
- 4. Trykk på **P** og **C** samtidig.
- 5. Trykk på **B**.
- 6. Velg tast der sekvensen skal lagres.

#### **Kvikkguide**

Lage manuell sekvens:  $\mathbf{Q} + [\mathbf{\overline{A}}]$ , trykk sekvens, velg nivå,  $\mathbf{Q} + [\mathbf{\overline{C}}]$ ,  $[\mathbf{\overline{B}}]$ , velg lagringsplass.

### **Direktevalg av nivå**

<sup>2.0</sup> Med Gewa Prog er det mulig å lage direktevalgstaster, noe som innebærer at det går an å nå et nivå direkte ved å trykke på en utvalgt tast. Hvis du for eksempel befinner deg på nivå 1 og trykker på tast 2, kommer du direkte til nivå 2. Ved å trykke på tast 3 kommer du direkte til nivå 3 osv. Når du siden befinner deg på nivå 2, 3 eller 4, kan du trykke på en ny direktevalgstast for å komme tilbake til nivå 1. Du må da ha laget en direktevalgstast på disse nivåene. Se Fig. 4.

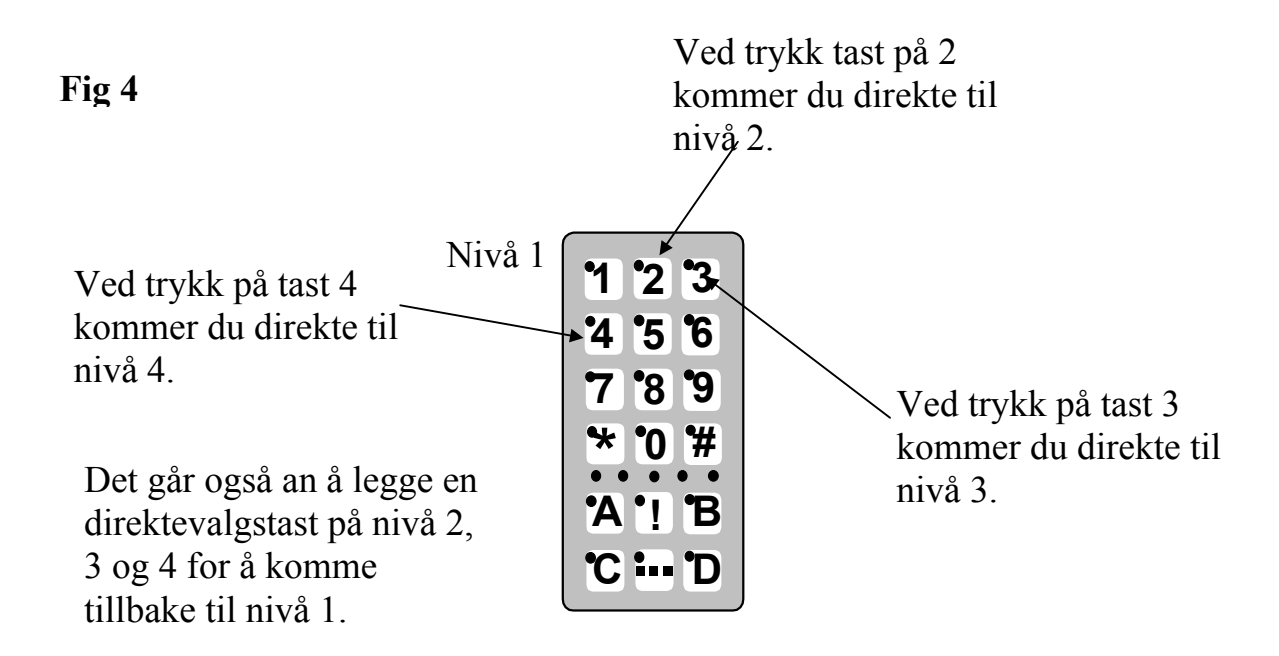

<span id="page-16-0"></span>Følgende beskriver hvordan du lager direktevalgstaster:

- 1. Velg nivå som skal nås med en direktevalgstast.
- 2. Trykk på **P** og **A** samtidig. Du er nå i menyen for programmering.
- 3. Velg nivå der direktvalgstasten skal lagres.
- 4. Trykk på **P** og **B** samtidig.
- 5. Velg og trykk på den tasten som skal være direktevalgstast. Indikasjonslyset blinker grønt for å vise at det er klart.

### **Kvikkguide**

Lage direktevalgstast:

Velg nivå som skal nås med direktevalg**, P + A,** velg nivå der direktevalgstastene skal lagres,  $\mathbf{Q} + \mathbf{B}$ , velg tast  $\overline{\mathbf{x}}$  som skal være direktevalgstast.

### **Lage automatisk retur til grunnivå**

3.0 Det er mulig å stille inn Gewa Prog slik at den alltid vender tilbake til et spesielt grunnivå når flere nivåer er åpne. Dette grunnivået kan for eksempel være funksjoner til telefonering eller andre funksjoner som du ofte bruker og raskt vil ha tilgang til. Etter ca. 5 minutter vender Gewa Prog tilbake til grunnnivå. Gjør som følger for å skru på/av automatisk retur til grunn-nivå:

- 1. Trykk på  $\bigcirc$  og  $\bigcirc$  samtidig. Du er nå i menyen for programmering. Indikasjonslyset og lyset for aktuelt nivå lyser.
- 2. Velg nivå som Gewa Prog skal vende tilbake til.
- 3. For å skru på automatisk retur, trykk på **5** og for å skru av, trykk på **6** .
- 4. Avslutt ved å trykke et langt trykk på  $\Box$

### **Kvikkguide**

Skru på/av automatisk retur:  $\mathbf{\Theta} + \mathbf{\Xi}$ , **5** eller **6**,  $\mathbf{\Xi}$ Skru på  $=$  **5**. Skru av  $=$  **6**. Grunninnstilling  $=$  avstengt.

### **Styring med scanning**

Med Gewa Prog går det an å kople til ytre bryterkontakter som starter en scanningssekvens. Denne gjør det mulig å styre 161 forskjellige funksjoner i omgivelsene med for eksempel kun sug/blås. Det går an å lage ulike innstillinger som påvirker scanningen. Du kan velge mellom forskjellige scanningsmetoder, scanningshastigheter, scanningsstart, antall scanningsomganger, turboscanning og scanningsblinking. Det er til og med mulig å lage en individuell

<span id="page-17-0"></span>scanningsmetode. 1-5 funksjons bryterkontakter eller joysticker kan koples til, avhengig av hvilken scanningsmetode som benyttes. Følgende avsnitt beskriver dette.

### **Innkopling av brytere**

Det finnes flere måter å kople til brytere avhengig av hvor mange brytere som skal brukes. På inngang 2 og 3 er det mulig å kople til en eller to 1-funksjons brytere. På inngang 4 er det mulig å kople inn brytere for alle fire retninger samt Enter. Fra versjon 3.0 er det også mulig å styre 8 retninger og Enter med joystick.

- 1 bryter: Inngang 2, 3 eller 4. Alle innganger kan brukes når kun en bryter skal benyttes.
- 2 brytere: Inngang 2 (→) og 3 (↓).
- 3 brytere: Inngang 2 (→), inngang 3 (↓) og inngang 4 (Enter). Alternativt koples alle tre bryterne på inngang 4.
- 5 brytere: Inngang 4 ( $\rightarrow$ ,  $\downarrow$ ,  $\leftarrow$ ,  $\uparrow$  og Enter).
- Enter: Aktivering skjer ved trykk på bryteren som er koplet inn på inngang 4 (Enter). Aktivering kan også skje på inngang 2 eller 3 ut i fra hvilken scanningsmetode som velges. Se tabell 4!
- Joystick med 8 retninger + Enter: Inngang 4.

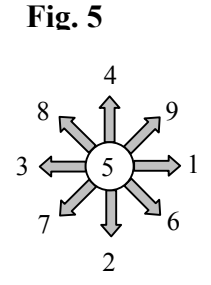

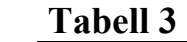

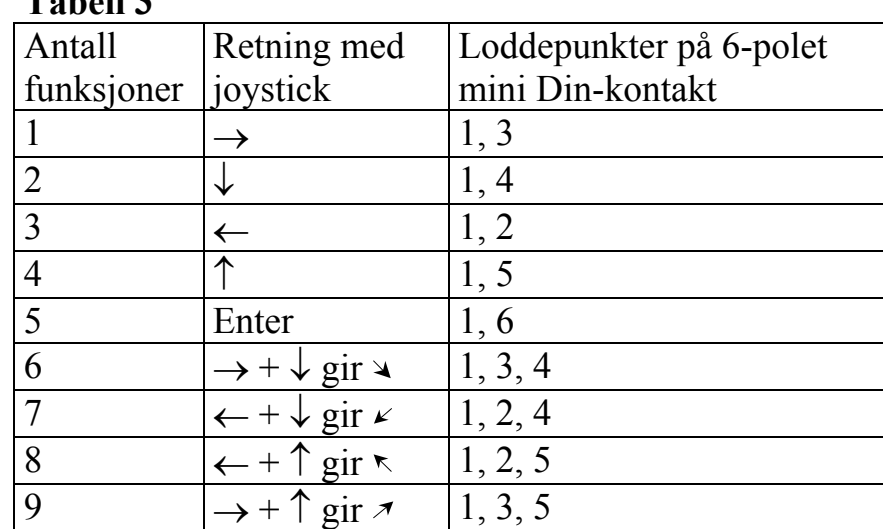

Funksjonene 1-5 kan erstattes med bare bryter.

<span id="page-18-0"></span>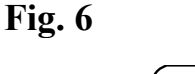

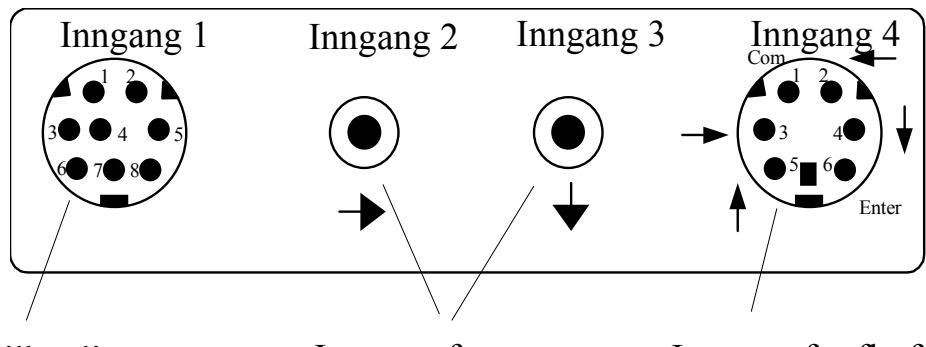

Datatilkopling 8-pol mini DINkontakt

Inngang for 1-funksjonsbrytere 3,5 mm Jack plugg Inngang for flerfunksjons manøverkontakt, for eksempel joystick. 6 polet mini DIN-kontakt

### **Hurtigvalg av nivå**

Når scanning og ekstern bryter benyttes, er det mulig å skifte nivåer raskt. Ved å holde bryteren nedtrykt ved start av scanning vil Gewa Prog bla igjennom nivåene i stigende rekkefølge. Dette er en rask måte å kunne velge nivå på. OBS! Minst to nivåer må være åpne.

### **Hurtigvalg av alarm**

Hvis bryteren holdes nedtrykt i ytterligere noen sekunder, vil Gewa Prog styre den kodete tasten. Om et reléadapter da er koplet inn, som i sin tur er koplet til en alarmsender, er det mulig å tilkalle hjelp raskt. Bryteren holdes bare nedtrykt til alarmen går. Se ytterligere avsnitt om hvor relé-adapteret koples til.

### **Innstilling av scanningsmetode**

Med Gewa Prog er det mulig å velge mellom 12 forskjellige scanningsmetoder. Forskjellene i de ulike alternativene er beskrevet i tabell 4. Scanningsmetode velges på følgende måte:

- 1. Trykk inn **P** og **5** samtidig. Du er nå i menyen for programmering. Indikasjonslyset blinker raskt og deretter tennes lyset på tast 5 og lyset for aktuelt nivå.
- 2. Velg scanningsmetode, se tabell 4, og trykk inn tasten for respektiv metode. Indikasjonslyset blinker grønt for å vise at det er klart.

### <span id="page-19-0"></span>**Tabell for forkjellige scanningsmetoder**

**Tabell 4** 

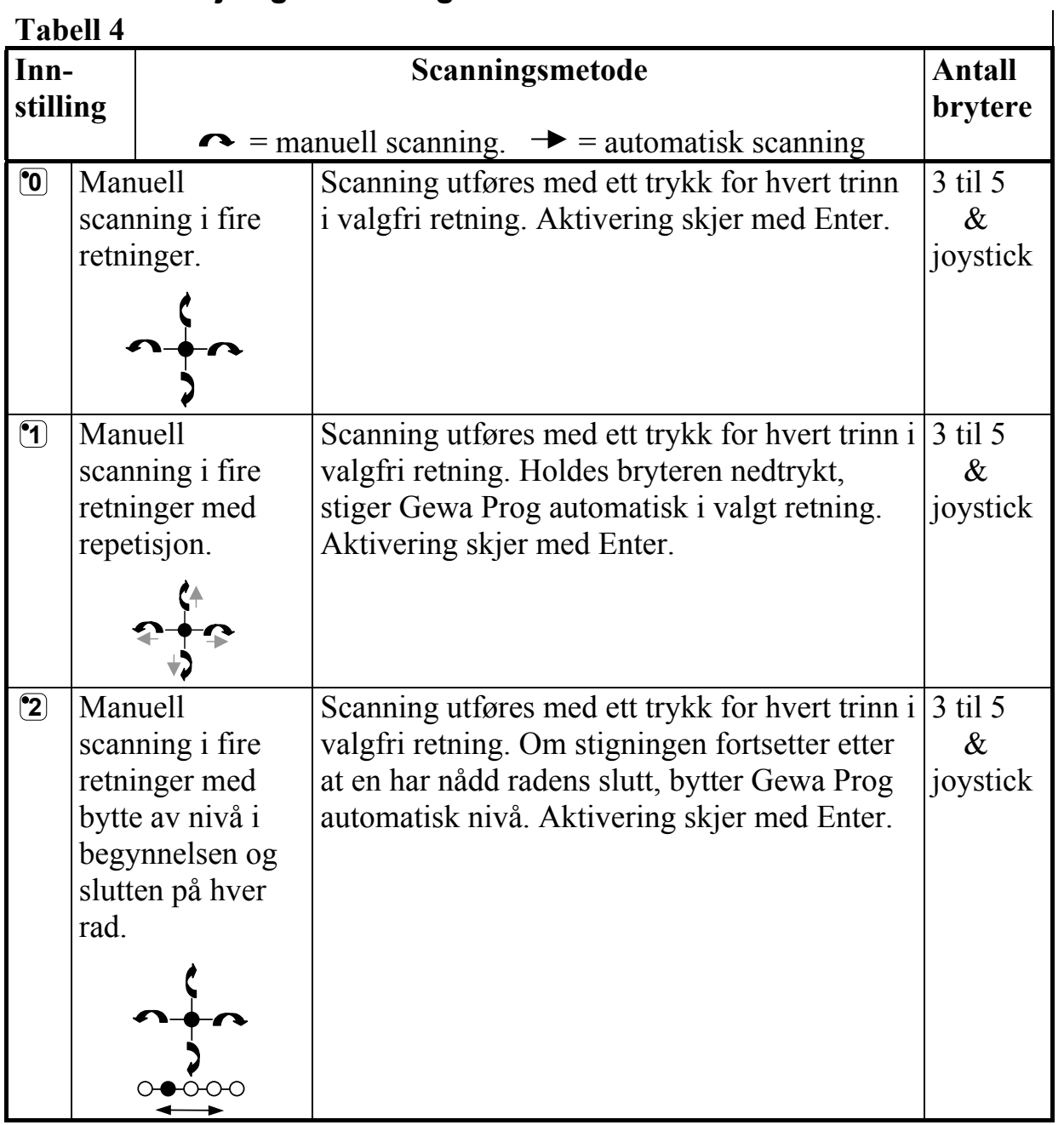

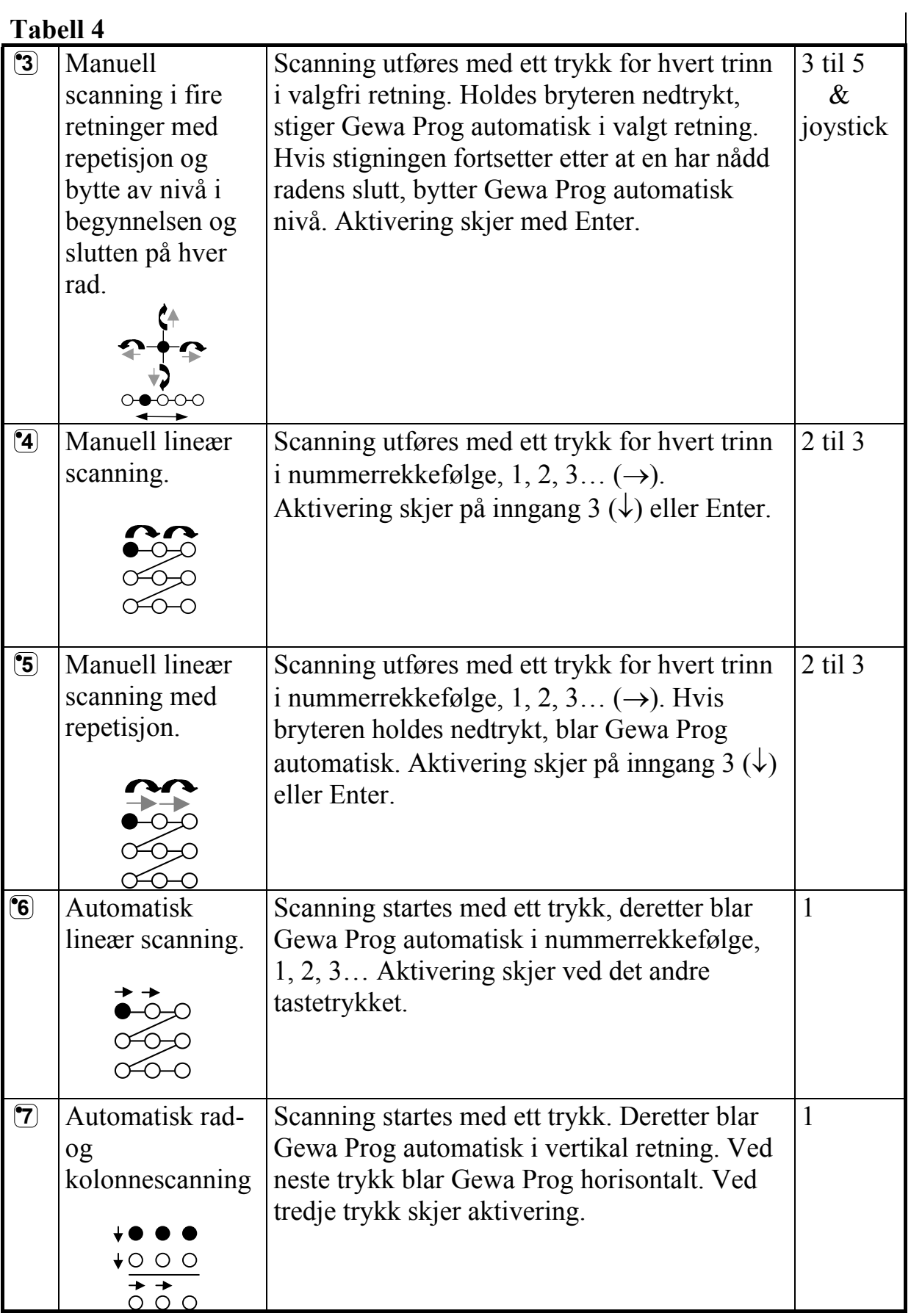

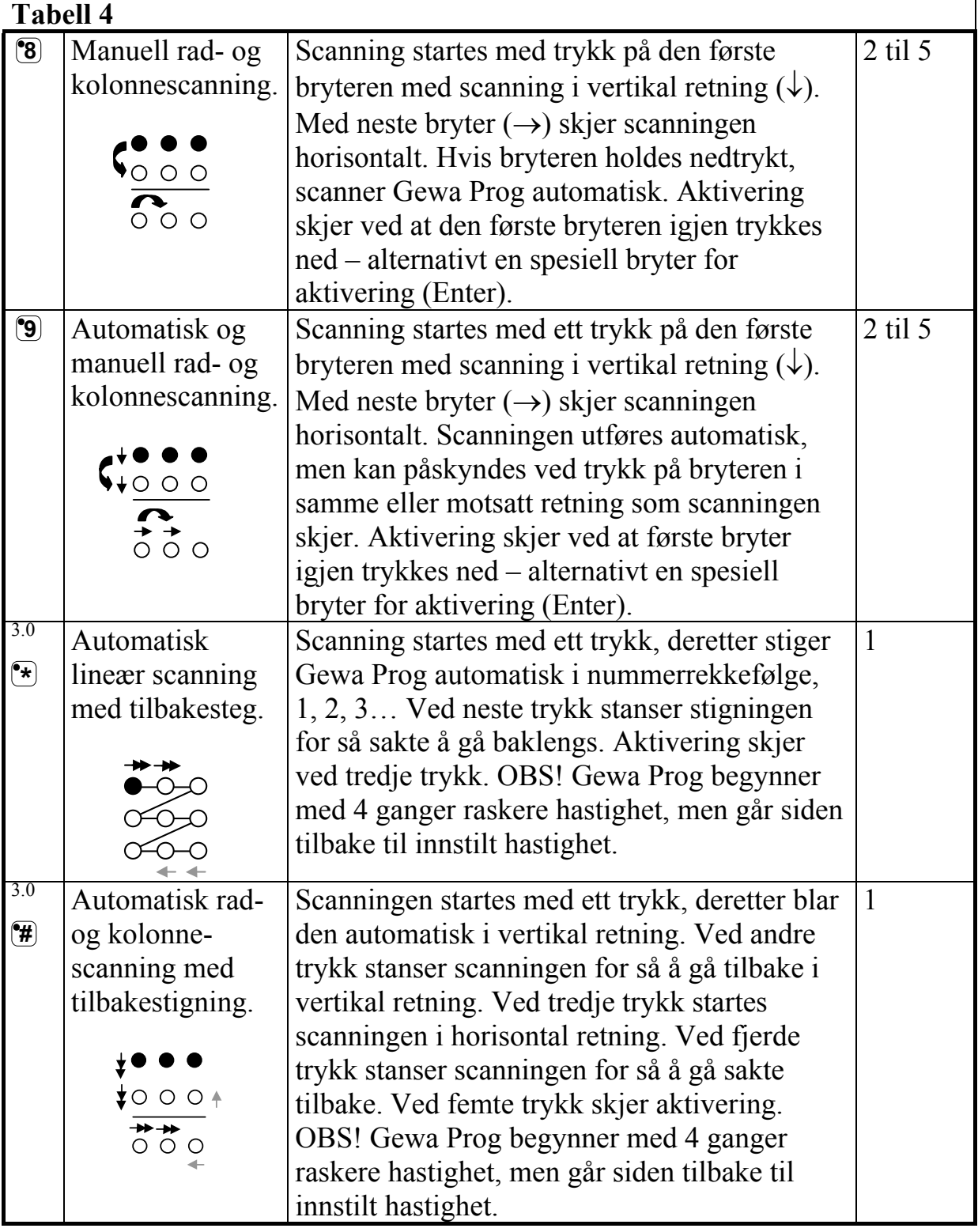

### **Kvikkguide**

Stille inn scanningsmetode:  $\mathbf{Q} + \mathbf{S}$ , velg scanningsmetode. Grunninnstilling  $=$  scanningsmetode 6.

### <span id="page-22-0"></span>**Lage individuell scanningssekvens**

<sup>3.0</sup> I Gewa Prog er det mulig å lage en individuell scanningssekvens som kan lagres på valgfri tast, for eksempel for å kunne stige til taster som bare har funksjoner for forskjellige TV kanaler eller kanaler for å slå individuelle telefonnummer. Det er også mulig å bytte mellom forskjellige nivåer i scanningssekvensen.

Når en lager en scanningssekvens, velges scanningsmetoden som vist i tabell 5 og som bare gjelder spesielt for individuell scanningssekvens. Andre scanningssekvenser kan inneholde andre scanningsmetoder. Den scanningsmetoden som normalt benyttes, som vist i tabell 4, blir ikke påvirket. Maksimalt 96 trinn i en sekvens kan lagres. OBS! Den tasten som sekvensen lagres på kan ikke være en del av sekvensen.

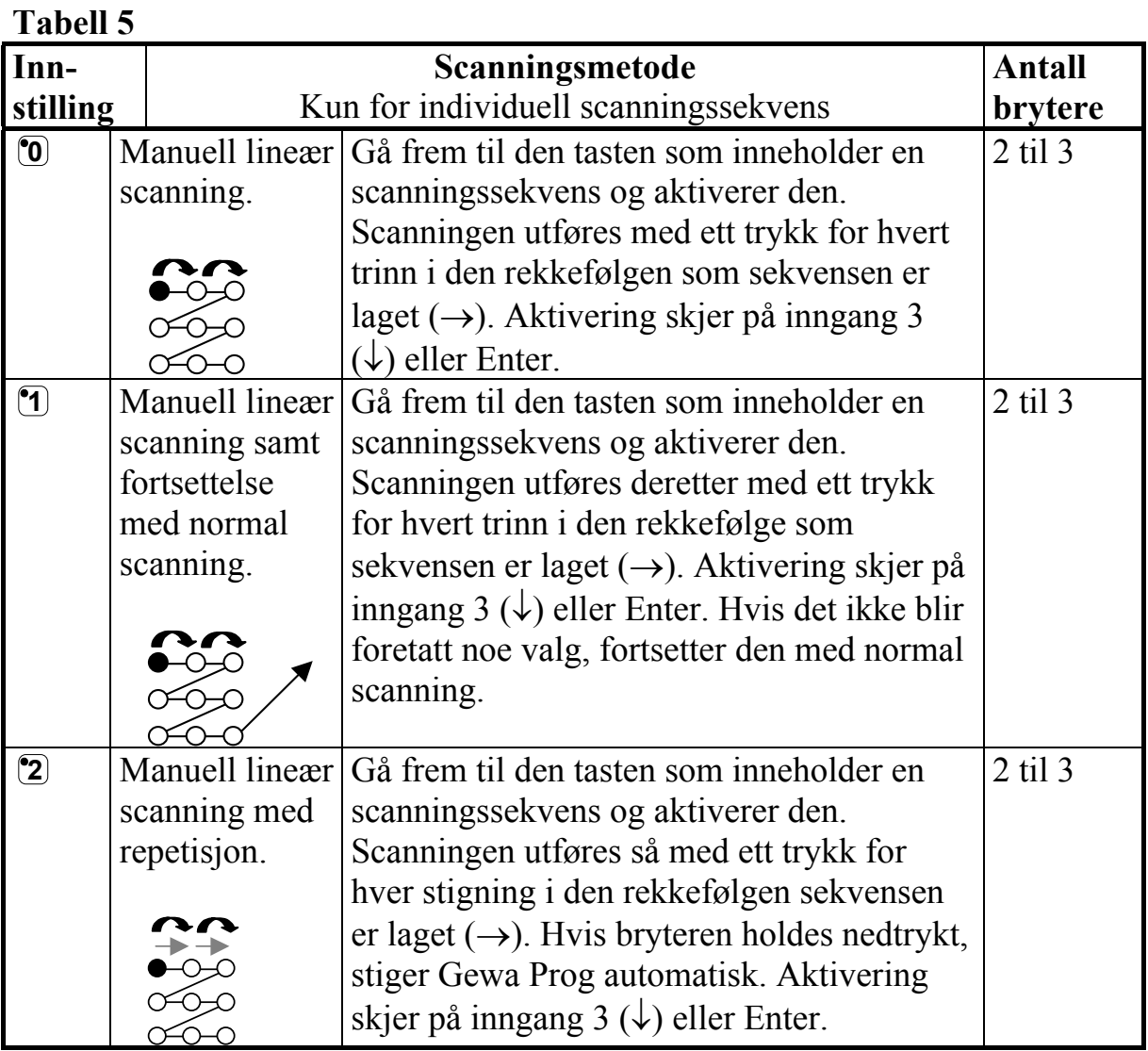

### **Tabell 5**

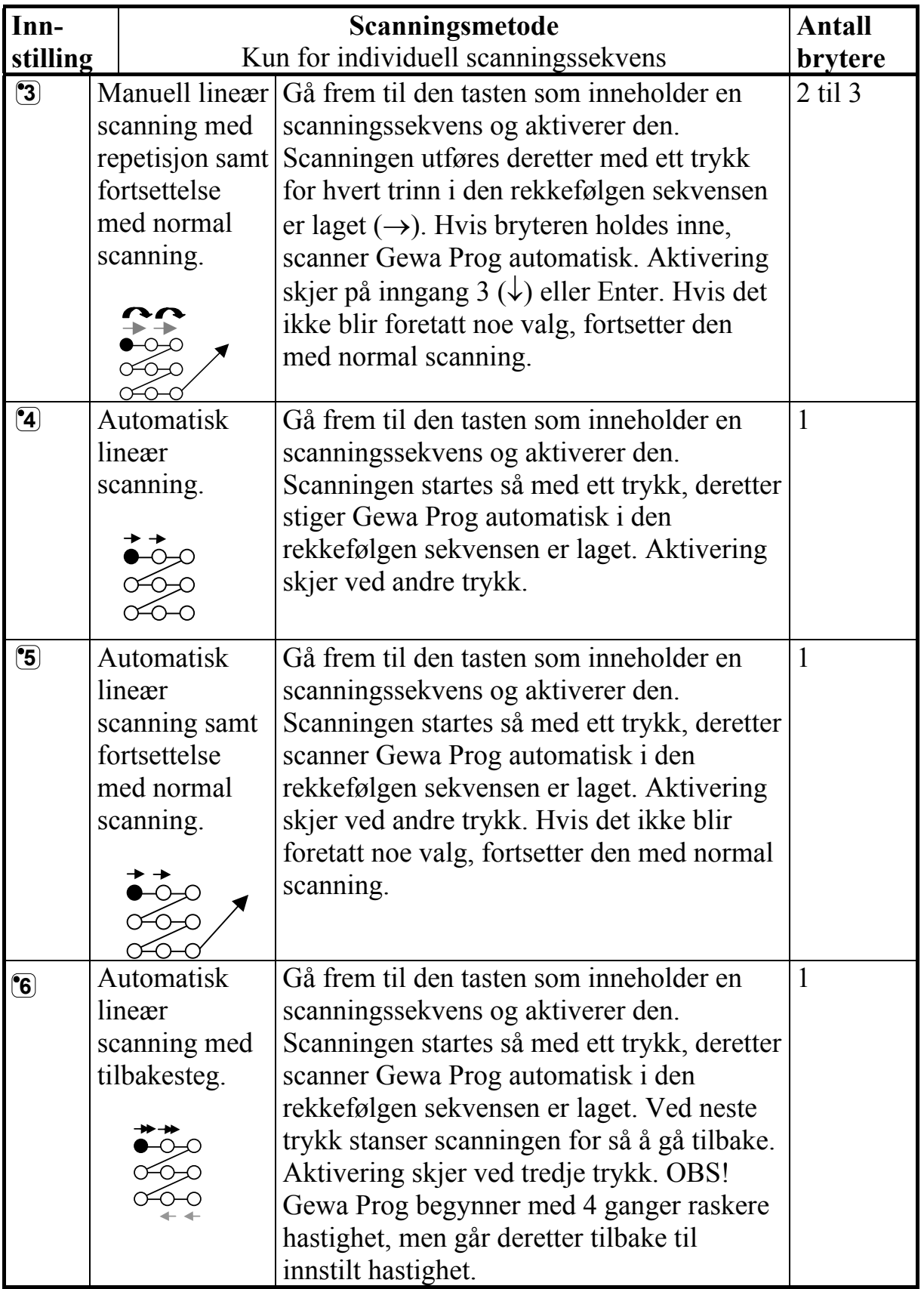

### **Tabell 5**

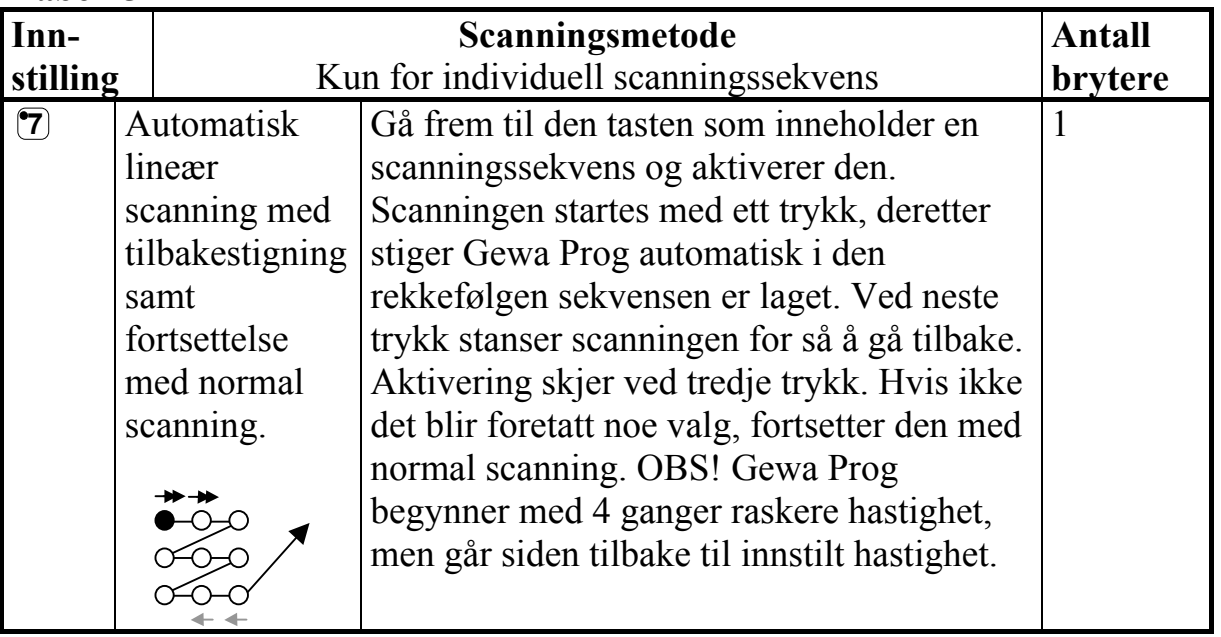

Gjør som følger for å lage en individuell scanningssekvens:

- 1. Trykk på **<sup>P</sup>** og **\*** samtidig. Du er nå i menyen for programmering. Indikasjonslyset blinker raskt og deretter tennes lyset på tast **\*** og lyset for aktuelt nivå.
- 2. Trykk på **1** .
- 3. Trykk på tasten der sekvensen skal lagres.
- 4. Velg scanningsmetode, se tabell 5.
- 5. Trykk på de tastene som skal inngå i sekvensen.
- 6. Avslutt med et langt trykk (ca. 2 sek.) på **---** til indikasjonslyset slukker.

### **Kvikkguide**

Lage individuell scanningssekvens:  $\mathbf{Q} + \mathbf{F}$ ,  $\mathbf{I}$ , velg lagringsplass, velg scanningsmetode, trykk sekvens,  $\Box$ **+**.

**Tips 1**: Det er mulig å kombinere individuell scanningssekvens med direktestyring, for eksempel for å få Gewa Prog til alltid å begynne scanningen med en individuell sekvens. Den individuelle scanningssekvensen kan da for eksempel inneholde viktige funksjoner som alarm, slå nummer på telefonen, svare i porttelefonen og åpne dør. Hvis det ikke gjøres noen valg for disse funksjonene, fortsetter Gewa Prog med normal scanning. Scanningsmetode 1, 3 eller 5 må da være innstilt.

Gjør følgende for å lage denne kombinasjonen:

<span id="page-25-0"></span>Lage en tast med en individuell scanningssekvens. Velg en av scanningsmetodene 1, 3 eller 5 i denne sekvensen. Legg så inn direktestyring på samme tast. Endre antall runder til 1. Gewa Prog vil nå starte scanningen ved først å scanne sekvensen og hvis ikke noen valg er gjort i sekvensen, fortsetter Gewa Prog med normal scanning.

**Tips 2:** Det går an å få Gewa Prog til å scanne for eksempel bare i venstre kolonne. Overlegget på midterste og høyre kolonne kan dermed benyttes til å skrive inn den aktuelle funksjonen.

Gjør som følger for å lage dette:

Lage en tast med en individuell scanningssekvens som består av venstre kolonne. OBS! Den tasten som sekvensen lagres på kan ikke være en del av sekvensen. Velg en av scanningsmetodene 0, 2, 4 eller 6 i denne sekvensen. Legg deretter inn direktestyring på samme tast. Gewa Prog vil nå bare scanne i venstre kolonne.

### **Innstilling av scanningshastighet**

Scanningshastigheten kan programmeres fra 0,1 til 6,0 sekunder i steg på 0,1 sekund. Scanningshastigheten er grunninnstilt til 1,5 sekund ved leveranse. Gjør følgende for å programmere scanningshastigheten:

- 1. Trykk på **P** og **6** samtidig. Du er nå i menyen for programmering. Indikasjonslyset blinker raskt og deretter tennes lyset på tast 6 og lyset for aktuelt nivå.
- 2. Velg hastighet. Generelt gjelder det at den hastigheten du vil ha, for eksempel 0,7 sekunder, multipliseres med 10 og resultatet er den/de taster som skal brukes. Eksempel:  $0.7 \times 10 = 7$ . Altså trykkes det på tast 7 for å få scanningshastigheten 0,7 sekunder. For høyeste hastighet 0,1 sekunder, trykker du på 1. For laveste hastighet 6,0 sekunder, trykker en 60.
- 3. Avslutt med **---**. Indikasjonslyset blinker grønt for å vise at det er klart.

### **Kvikkguide**

Stille inn scanningshastighet:  $\mathbf{\Theta} + \mathbf{\mathcal{F}}$ ,  $\mathbf{\Theta}$ ,  $\mathbf{\Theta}$ ,  $\mathbf{\Theta}$ ,  $\mathbf{\Theta}$ ,  $\mathbf{\Theta}$ Grunninnstilling  $= 1.5$  sekunder.

### <span id="page-26-0"></span>**Skru på/av turboscanning**

<sup>3.0</sup> Turboscanning kan brukes for å øke hastigheten på scanningen ytterligere med fire ganger. Denne innstillingen er ment for avanserte brukere med høye krav. Turboscanning går alltid fra innstilt scanningshastighet, men divideres med tallet 4. Dette gir da en mer eksakt innstilling, spesielt i området 0,1-1,0 sekund, for eksempel 0,5 sekund dividert med 4 gir 0,125 sekund. Indikasjonslyset for scanningen slutter også å blinke, noe som gjør det lettere å observere ved disse høye hastighetene. Gjør som følger for å skru på/av turboscanning:

- 1. Trykk på **P** og **6** samtidig. Du er nå i menyen for programmering. Indikasjonslyset blinker raskt og deretter tennes lyset på tast 6 og lyset for aktuelt nivå.
- 2. For å skru på turboscanning trykk på **A** og for å skru av turboscanning trykk på **B**.

#### **Kvikkguide**

Skru på/av turboscanning:  $\mathbf{\odot} + \mathbf{\odot}$  **A** eller **B** Skru på  $=$   $\mathbf{\hat{A}}$ . Skru av  $=$   $\mathbf{\hat{B}}$ . Grunninnstilling = Stengt

### **Innstilling av scanningsrunder**

<sup>3.0</sup> Det er mulig å bestemme antall omganger Gewa Prog skal stige ved scanning. Fra det øyeblikket scanningen har startet og til scanningen har kommet tilbake til samme sted er en omgang – under forutsetning av at ingen aktivering har skjedd. Det er mulig å velge mellom 1-4 omganger. Gjør som følger for å stille inn antall omganger:

- 1. Trykk på **P** og **7** samtidig. Du er nå i menyen for programmering. Indikasjonslyset blinker raskt og deretter tennes lyset på tast 7 og lyset for aktuelt nivå.
- 2. Trykk på **#** og velg deretter antall omganger 1-4.

#### **Kvikkguide**

Innstilling av scanningsomganger:  $\mathbf{Q} + \mathbf{Z}$ ,  $\mathbf{H}$ ,  $\mathbf{Q}$ ,  $\mathbf{H}$ ,  $\mathbf{Q}$ ,  $\mathbf{H}$ Grunninnstilling  $= 2$  omganger.

### <span id="page-27-0"></span>**Innstilling av scanningsstart**

Med Gewa Prog er det mulig å velge hvor scanningen skal starte; rad 1 – 6 eller nivåtast. Rad 1= tast 1, 2, 3, rad 2= tast 4, 5, 6 osv. Hvis tast 0 velges, starter scanningen på nivåtasten. En fordel med å starte scanningen på nivåtasten er at en kommer fortere frem til en bestemt tast. Gewa Prog leveres innstilt på rad 1. Gjør som følger for å stille inn scanningsstart:

- 1. Trykk på **P** og **7** samtidig. Du er nå i menyen for programmering. Indikasjonslyset blinker raskt og deretter tennes lyset på tast 7 og lyset for aktuelt nivå.
- 2. Velg rad ved å trykke på en av tastene 1-6. Velges 0, starter scanningen på nivåtasten. Indikasjonslyset blinker grønt for å vise at det er klart.

### **Kvikkguide**

Stille inn scanningsstart:  $\mathbf{Q} + \mathbf{Z}$ ,  $\mathbf{Q}$ ,... **6** Grunninnstilling  $=$  Rad 1.

### **Skru på/av blinking ved scanning**

<sup>3.0</sup> For hver gang Gewa Prog stiger med ett steg ved scanning, blinker lyset et visst antall ganger. For noen brukere kan denne blinkingen virke irriterende og forvirrende. Det er da mulig å skru av denne blinkingen og få et jevnt lys istedenfor, men ulempen er at Gewa Prog da krever 40 % mer strøm. Gjør som følger for å skru på/av blinkingen:

- 1. Trykk på **P** og **6** samtidig. Du er nå i menyen for programmering. Indikasjonslyset blinker raskt og deretter tennes lyset på tast 6 og lyset for aktuelt nivå.
- 2. Trykk på **\*** for å skru på, eller **#** og for å skru av.

#### **Kvikkguide**

Skru på/av blinking:  $\mathbf{\Theta} + \mathbf{\mathcal{F}}, \mathbf{\Theta}$  eller  $\mathbf{\mathcal{F}}$ Skru på =  $\left(\frac{1}{2}\right)$  Skru av =  $\left(\frac{1}{4}\right)$ Grunninnstilling = Blinking aktivert.

### **Annen styring**

### **Lage direktestyring**

3.0 I Gewa Prog er det mulig å direktestyre funksjoner med eksterne brytere, for eksempel at tast 1 på Gewa Prog styres med en ytre bryter, tast to styres med neste bryter osv. Maksimalt 9 funksjoner kan styres på denne måten. For å kunne betjene mer enn 5 funksjoner må det benyttes en joystick. Det er mulig å

legge inn 9 funksjoner for hvert nivå, men det er ikke mulig å velge nivå med eksterne brytere. Nivå kan bare velges ved å trykke direkte på nivåtasten. Når direktestyring legges inn, velger en hvor første funksjon skal lagres, øvrige funksjoner legges automatisk inn i rekkefølge (tabell 3). Det er mulig å begrense antall funksjoner som skal brukes ved å lagre dem på noen av de siste 8 tastene. Hvis for eksempel direktestyring lagres på tast D, så er det bare den tasten som aktiveres uavhengig av hvor mange bryterkontakter som koples til eller i hvilken retning joystick'en føres. Hvis derimot direktestyringen lagres på for eksempel tast B, vil "høyre" aktivere tast B, "ned" aktivere tast C og alle øvrige retninger aktivere tast D. I dette eksemplet behøver en naturligvis ikke benytte en joystick, men de forskjellige retningene kan erstattes av tre brytere. I tabellen nedenfor vises hvilke retninger på en joystick som aktiverer direktestyring avhengig av hvilken tast direktestyringen lagres på. For innkopling av eksterne brytere eller joystick, se avsnittet; Innkopling av brytere.

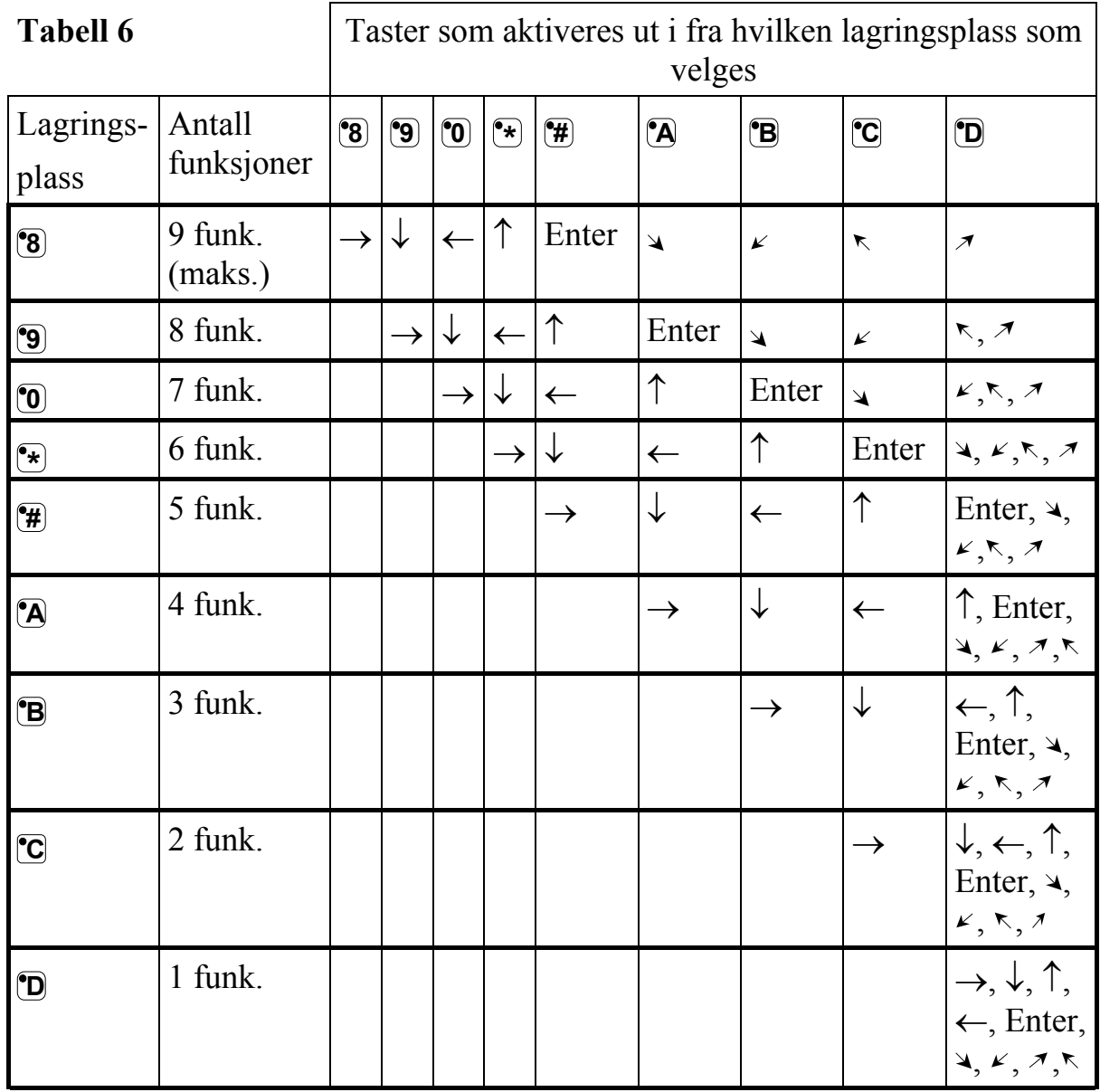

<span id="page-29-0"></span>**Tips:** Det er også mulig å kombinere direktestyring med individuell scanningssekvens (s. 23).

Gjør som følger for å lage/slette direktestyring:

- 1. Trykk på **<sup>P</sup>** og **\*** samtidig. Du er nå i menyen for programmering. Indikasjonslyset blinker raskt og deretter tennes lyset på tast **\*** og lyset for aktuelt nivå.
- 2. Trykk på **0**.
- 3. Velg nivå og trykke på tasten hvor funksjonen skal lagres. Øvrige funksjoner legges automatisk inn i rekkefølge som vist i tabell 3 og figur 5. Hvis en direktestyring skal slettes, trykk da i stedet ett langt trykk (ca. 2 sek.) på  $\Box$ <sup>+</sup> til indikasjonslyset slukker.

#### **Kvikkguide**

Lage direktestyring:  $\mathbf{Q} + [\mathbf{\hat{x}}]$ ,  $[\mathbf{\hat{0}}]$ , velg nivå, velg lagringsplass. Slette direktestyring:  $\mathbf{Q} + [\mathbf{\hat{x}}]$ ,  $\mathbf{Q}$ , velg nivå,  $[\mathbf{\hat{z}}]$ 

### **Lage Remote Scan**

3.0 I blant kan det være vanskelig å styre funksjoner som krever at en raskt bytter kanaler eller gjentatte ganger sender samme kanal i løpet av kort tid og samtidig bruker scanning, f. eks. for å styre funksjonene på en bladvender. Med normal scanning fra Gewa Prog er dette ganske vanskelig. Hvis derimot Remote Scan velges, er det på en enkel måte mulig å styre en bladvender eller liknende applikasjoner. Remote Scan kan alltid lagres på valgfri tast. Når en aktiverer denne tasten, enten ved å trykke på tasten eller ved å scanne til denne tasten, kommer en inn i et menyvalg hvor det er mulig å direktestyre tastene 1-9 med en joystick eller med ekstern bryter. En kan bli værende i dette moduset til en selv velger å gå ut. Ved Remote Scan er det alltid tastene 1-9 på samme nivå som kan aktiveres. Maksimalt 9 funksjoner kan styres på denne måten. For å styre mer enn 5 funksjoner kreves det en joystick. Tabell 7 viser hvilke taster som aktiveres ut i fra hvilken retning joysticken føres. Det er alltid mulig å lære inn nye kanaler/koder på disse tastene. Indikasjonslyset på tast 1-9 blinker når en joystick føres i forskjellige retninger. Se også avsnittet "Innkopling av brytere".

| Antall<br>funksjoner | Retning med<br>joystick | Tast som<br>aktiveres   |
|----------------------|-------------------------|-------------------------|
| 1                    |                         |                         |
| $\overline{2}$       |                         | $\overline{\mathbf{S}}$ |
| $\overline{3}$       |                         | °4                      |
| $\overline{4}$       |                         | 7                       |
| 5                    | Enter                   | <b>°5</b>               |
| 6                    | ↘                       | <b>9</b>                |
| 7                    | K                       | 7'                      |
| 8                    | K                       | •1                      |
| 9                    | $\boldsymbol{\pi}$      | •ვ                      |

**Tabell 7** 

Funksjonene 1-5 kan erstattes med 1-funksjonsbryter.

Det finnes to forskjellige innstillinger som må velges i Gewa Prog når Remote Scan legges inn: frakoplingstid og time out.

**Frakoplingstid:** Den tiden som trengs for å kunne gå ut av Remote Scan (1-25 sekunder; anbefalt innstilling 5 sekunder). Hvis bryteren holdes nedtrykt eller joystick kjøres kontinuerlig i en retning i innstilt tid, vil Gewa Prog gå ut av Remote Scan.

**Time out:** Den tiden som trengs innen Gewa Prog automatisk går ut av Remote Scan (1-255 sekunder, anbefalt innstilling er 240 sekunder).

Det finnes to måter å lage Remote Scan:

- Automatisk innstilling av standardverdien for frakoplingstid (5 sek.) og time out (240 sek.).
- Manuell innstilling av frakoplingstid og time out.

Gjør som følger for å lage Remote Scan med automatiske innstilling:

- <span id="page-31-0"></span>1. Trykk på **<sup>P</sup>** og **\*** samtidig. Du er nå i menyen for programmering. Indikasjonslyset blinker raskt og deretter tennes lyset på tast **\*** og lyset for aktuelt nivå.
- 2. Trykk på **2**.
- 3. Velg nivå og trykk på tasten der funksjonen skal lagres.
- 4. Avslutt med å trykke på  $\Box$ . Indikasjonslyset blinker grønt for å vise at det er klart. Test dette ved å scanne til den tasten eller trykke på den tasten hvor Remote Scan er lagret. Hvis en joystick nå er koplet inn, går det an å aktivere tastene 1-9.

Gjør som følger for å lage Remote Scan med manuell innstilling:

- 1. Trykk på **<sup>P</sup>** og **\*** samtidig. Du er nå i menyen for programmering. Indikasjonslyset blinker raskt og deretter tennes lyset på tast \* og lyset for aktuelt nivå.
- 2. Trykk på **2**.
- 3. Velg nivå og trykk på den tasten hvor funksjonen skal lagres.
- 4. Velg og tast inn frakoplingstiden (1-25 sek.).
- 5. Trykk på **--**
- 6. Velg og tast inn tiden for time out (1-255 sek.).
- 7. Avslutt med å trykke på **---**. Indikasjonslyset blinker grønt for å vise at det er klart. Test nå ved å scanne til den tasten eller trykk på den tasten Remote Scan er lagret på. Dersom en joystick er koplet inn, går det an å aktivere tastene 1-9.

### **Kvikkguide**

Lage Remote Scan med automatisk innstilling:  $\mathbf{Q} + [\mathbf{\hat{x}}]$ ,  $[\mathbf{\hat{z}}]$ , velg nivå, velg lagringsplass**, ---**.

Lage Remote Scan med manuell innstilling:  $\mathbf{Q} + \mathbf{F}$ ,  $\mathbf{Q}$ , velg nivå, velg lagringsplass, velg frakoplingstid, **---,** velg time out**, ---**.

### **Lage musestyring**

<sup>3.0</sup> Med Gewa Prog er det mulig å styre musen på en PC, dvs. flytte markøren i åtte forskjellige retninger, klikke med museknappen og holde museknappen nedtrykt. Musestyring lagres på en valgfri tast i Gewa Prog. Når en aktiverer denne tasten, enten ved å trykke på tasten eller ved å scanne til denne tasten, får en mulighet til å styre musen direkte med en joystick. En kan bli værende i

denne menyen til en selv velger å gå ut. Indikeringslampene på tast 1-9 blinker når en joystick føres i forskjellige retninger. For at det skal være mulig å styre musen kreves det at Access PC interface er koplet til. Les i manualen for Access PC interface hvordan den installeres. Se også avsnittet: "Innkopling av bryterkontakter". Det finnes fire forskjellige innstillinger som skal bestemmes i Gewa Prog når musestyringen legges inn; ID-kode, låsningstid, frakoplingstid og time out.

**ID-kode:** Stilles inn på samme måte som på Access PC-interface (0-15 der A-F tilsvarer 11-16).

**Låsingstid:** Den tiden som trengs før museknappen på en standardmus låses i nedtrykt stilling. Låsingen gjøres med Enter-funksjonen, (0,1-25,5 sek., anbefalt innstilling 1,5 sek.). "Opplåsing" gjøres med et raskt trykk på Enter.

**Frakoplingstid:** Den tiden som trengs for å kunne gå ut av musestyringen (1-25 sek., anbefalt innstilling 5 sek.). Hvis musen kjøres konstant i en retning utover innstilt tid, så går Gewa Prog ut av musestyringen.

**Time out:** Den tiden som trengs før Gewa Prog automatisk går ut av musestyringen (1-255 sek., anbefalt innstilling 240 sek.).

### *OBS! Låsingstiden må være kortere innstilt enn frakoplingstiden som i sin tur må være kortere innstilt enn time out.*

Følgende innstillinger gjøres i kontrollpanelet i Windows 95/98:

**Numerisk tastatur:** Under Innstillinger/kontrollpanel/tilgjengelighet/mus må ruten markeres for styring fra numerisk tastatur.

**Musepeker:** Bevegelseshastigheten for musepekeren justeres under innstillinger/kontrollpanel/mus/bevegelse i W95/98.

Det finnes to måter å lage musestyring:

- Med automatisk innstilling av standardverdien for ID-koden (0), låsingstid (1,5 sek.), frakoplingstid (5 sek.) og time out (240 sek.).
- Med manuell innstilling av ID-kode, låsingstid, frakoplingstid og time out.

Gjør som følger for å lage musestyring med automatisk innstilling:

- 1. Trykk på **<sup>P</sup>** og **\*** samtidig. Du er nå i menyen for programmering. Indikasjonslyset blinker raskt og deretter tennes lyset på tast **\*** og lyset for aktuelt nivå.
- 2. Trykk på **3**.
- 3. Velg og trykk på tasten der musestyringen skal lagres.
- 4. Avslutt med å trykke på  $\Box$ . Indikasjonslyset blinker grønt for å vise at det er klart.

Gjør som følger for å lage musestyring med manuell innstilling:

- 1. Trykk på **<sup>P</sup>** og **\*** samtidig. Du er nå i menyen for programmering. Indikasjonslyset blinker raskt og deretter tennes lyset på tast **\*** og lyset for aktuelt nivå.
- 2. Trykk på **3**.
- 3. Velg og trykk på tasten der musestyringen skal lagres.
- 4. Trykk inn ID-koden som Access PC Interface er innstilt på (0-16).
- 5. Trykk på **---**.
- 6. Velg og trykk inn tiden for låsingstid (0,1-25,5 sek.). Hvis tiden 1,5 sekunder ønskes, trykkes 15, eller om tiden 15 sekunder ønskes, trykker en på 150.
- 7. Trykk på **--**
- 8. Velg og trykk inn frakoplingstiden (1-25 sek.).
- 9. Trykk på **---**.
- 10. Velg og trykk inn tiden for time out (1-255 sek.).
- 11. Avslutt med å trykke på **---**. Indikasjonslyset blinker grønt for å vise at det er klart.

#### **Innstillinger som gjøres i PC'n:**

- 1. Gå inn under Innstillinger/kontrollpanel/tilgjengelighet/mus i PC'n og marker ruten for styring med numerisk tastatur. Gå videre under innstillinger til rubrikken "Bruk Musetaster når Num Lock er:" og marker ruten for AV.
- 2. Juster ved behov bevegelseshastigheten på pekeren ved å gå inn under innstillinger/kontrollpanel/mus/bevegelse i W95/98.
- 3. Kontroller at Num Lock ikke er aktivert på PC-tastaturet.

<span id="page-34-0"></span>4. Kontroller at venstre museknapp er aktivert. Lengst ned til høyre på bildeskjermen vises et bilde av en mus. Der går det an å se hvilken musetast som er aktivert. Endringer gjøres på PC-tastaturet med tastene (/), (\*), (-) som er ved siden av tasten Num Lock.

Hvis innstillingene er korrekte, skal det nå gå an å flytte markøren på PC'ens skjerm ved å trykke på piltastene som finnes på PC-tastaturet.

5. Test deretter Gewa Prog ved å scanne til den tasten eller trykke på den tasten hvor musestyringen er lagret. Hvis en joystick er koplet til, kan en dermed styre alle funksjonene.

### **Kvikkguide**

Lage musestyring med automatisk innstilling:  $\mathbf{Q} + \mathbf{F}$ , **3**, velg lagringsplass,  $\mathbf{Q}$ 

Lage musestyring med manuell innstilling:  $\mathbf{Q} + \mathbf{F}$ ,  $\mathbf{3}$ , velg lagringsplass, velg ID-kode, **---,** velg låsingstid**, ---,** velg frakoplingstid**, ---,** velg time out**, ---**.

### **Tilkopling av reléadapter**

Til Gewa Prog finnes det mulighet for å kople til en reléadapter som gir en relétilkopling når den kodede tasten trykkes ned. En radiosender kan for eksempel koples til og på den måten fungere som en alarm. Alarmen og alle funksjoner i Gewa Prog kan da styres med **en** bryter når scanning benyttes. Reléadapteren koples til datautgangen (Fig. 6) på Gewa Prog. Hver gang den kodete tasten trykkes ned, aktiviseres reléfunksjonen.

**Tips:** Hvis en vil ha en kodet funksjon i tillegg, for eksempel for å åpne døren og gi alarm samtidig, kan en kopiere en kode fra den kodete tasten til en valgfri tast som da kan brukes for å åpne døren. På den kodete tasten lager en så en ny kode som ikke påvirker døren, men aktiverer det tilkoplede reléadapteret.

### <span id="page-35-0"></span>**Annet**

### **Montering av Gewa Prog**

Gummiføtter sitter montert på undersiden for å hindre at Gewa Prog glir. I mange tilfeller er dette ikke nok, Gewa Prog må være fast montert. Som ekstra tilbehør finnes en holder som klipses på Gewa Prog. Denne holderen kan også monteres sammen med en bordtvinge/rørtvinge for montering på bord eller for montering på rør. Holderen kan også monteres på et rullestativ. Et annet alternativ er å ha Gewa Prog hengende rundt halsen. Gewa Prog må da ha et halsbånd (art. nr. 2208904). Gjør som følger for å feste halsbåndet.

- 1. I senderens nedre kortside er det to hull som skjules av plastplugger. Ta bort disse plastpluggene.
- 2. Trykk inn de to festedelene som sitter på halsbåndet i hullene der plastpluggene satt. (se Fig. 7).

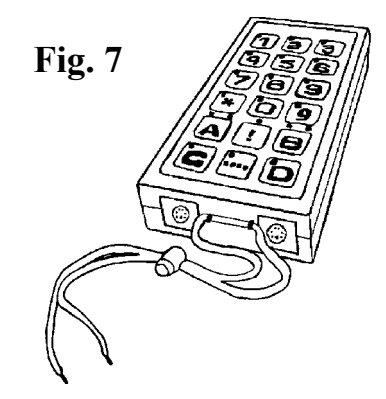

3. Juster lengden på halsbåndet.

#### **Advarsel!**

Snorlåsen er en sikkerhetsdetalj som skal forhindre kvelning. Kontroller at halsbåndets ender lett kan dras ut hvis for eksempel senderen skulle sitte fast i noe. Lag aldri knuter på halsbåndet!

### **Merking**

Til Gewa Prog følger det 4 stk. merke og beskyttelsesetiketter som kan klistres på tastaturet. På merke-etikettene kan en skrive opp og merke hvilke funksjoner hver tast har. Beskyttelsesetiketten klistres over merkeetiketten for å beskytte teksten fra å bli tilsmusset/slitt. Før etiketten settes på må Gewa Prog's fingerguide tas bort. Fingerguiden sitter fast med fire plastben, ett i hvert hjørne. Fingerguiden tas bort ved hjelp av en kniv som føres inn mellom fingerguiden og Gewa Prog. Fingerguiden må lirkes forsiktig og jevnt av, ellers kan en risikere at plastbenene sitter igjen. Til Gewa Prog følger det også med 2 stk. A4 ark hvor en kan gjøre notater.

### <span id="page-36-0"></span>**Datakommunikasjon**

### **Dataoverføring mellom to Gewa Prog sendere**

Med Gewa Prog er det på en enkel måte mulig å overføre alle innprogrammerte kanaler og innstillinger fra en Gewa Prog til en annen sender. Dette kan for eksempel gjøres før en gjør service på en sender eller ved bytte til en annen sender. Før overføringen gjøres, må en kjenne til visse forutsetninger for at dette skal fungere.

- Hvis senderne har samme programversjoner, kan en uten videre gjøre overføringen. Programversjonen står notert på baksiden av Gewa Prog (for eksempel Ver: 2.0). Om senderne har forskjellige programversjoner, er det ikke helt sikkert at alle funksjonene fungerer etter en overføring.
- Om senderen har en annen programversjon, må minnet oppdateres for at en skal være sikker på å få med alle funksjonene som finnes. Dette gjøres ved å kople Gewa Prog til en PC. Mer informasjon om dette finnes på diskett og i neste avsnitt som omtaler dataoverføring mellom Gewa Prog og PC

Gjør som følger for å gjøre en overføring:

- 1. Vær sikker på at batteriene i begge senderne har full kapasitet.
- 2. Kople en datakabel (art. nr. 2425622) mellom begge sendernes datautganger (Fig. 6).
- 3. Trykk på **P** og **D** samtidig på den senderen som skal **ta imot** dataene. Etter ca. 15 sekunder er overføringen klar.

### **Kvikkguide**

Overføring av data mellom to sendere:  $\mathbf{\Theta} + \mathbf{\mathcal{D}}$ 

### **Dataoverføring mellom Gewa Prog og PC**

Gewa Prog er laget for å kunne kommunisere med en PC. På medfølgende disketter finnes programmet Gewa Prog III Utility som brukes for å lage forskjellige innstillinger og backup i Gewa Prog. Installer Gewa Prog III Utility i PC'n. Kople til en datakabel (art. nr. 2425618) til datautgangen (Fig. 6) på Gewa Prog, samt kople den andre enden til PC'ns COM-port. Åpne programmet i PC'n og foreta de innstillingene som ønskes på Gewa Prog. Datakabel kjøpes fra Gewa AS. Mer utførlig teknisk informasjon kan du få på Internett på hjemmesiden til Gewa AB: [http://www.gewa.se](http://www.gewab.se/).

### <span id="page-37-0"></span>**Tastelås ved transport**

3.0 Ved transport går det an å låse tastaturet og tilkoplede brytere for å hindre at Gewa Prog starter opp ufrivillig og dermed forbruker batterier. Gjør som følger for å låse/åpne:

Trykk på **P** og **0** samtidig for å låse. Indikasjonslyset blinker raskt. For å åpne, trykker du **P**.

### **Kvikkguide**

Tastelås aktiveres ved transport:  $\mathbf{Q} + \mathbf{Q}$ Låse opp:  $\bullet$ 

### **Rengjøring**

Gewa Prog gjøres rent med en **godt oppvridd** klut dyppet i såpevann. Etter rengjøringen tørkes den med en tørr fille. Hvis Gewa Prog er koplet til en datamaskin, skal den koples ifra før rengjøring.

### <span id="page-38-0"></span>**Sammendrag kvikkguide**

**Åpne/lukke nivå**   $\mathbf{Q} + \mathbf{Q}$ , velg nivå,  $\mathbf{Q}$  eller  $\mathbf{Q}$ .....  $\mathbf{Q}$  (grunninnstilling = nivå 2 åpent).  $\angle$  Apne =  $\angle$  1 Lukke =  $\angle$ 2 Åpne alle nivåer:  $\mathbf{Q} + \mathbf{L}$ ,  $\mathbf{A}$ .

**Lære inn kanaler**   $P + [1, 2, 3]$ 

### **Låse/åpne skrivebeskyttelse**

 $\bullet$  +  $\Box$ , velg nivå,  $\Box$  eller  $\Box$  (grunninnstilling = nivå 9 og 10 låst). Lås nivå =  $\mathbf{3}$ . Åpne nivå =  $\mathbf{4}$ .

### **Tilbakestilling til grunninnstilling**

Tilbakestilling av en tast:  $V$ elg nivå,  $\mathbf{\Theta} + \mathbf{\hat{3}}$ , velg  $\mathbf{\hat{X}}$ .

### **Tilbakestilling av et nivå**

 $V$ elg nivå,  $\mathbf{\Theta} + \mathbf{\mathbf{3}}, \mathbf{\Box}, \mathbf{\Box}, \mathbf{\Omega}, \mathbf{\mathbf{2}}, \mathbf{\mathbf{3}}, \mathbf{\Box}$ 

**Tilbakestilling av nivå 1-8 og øvrige innstillinger**   $\bullet$  **+ (3**, **1**), **(1**), **(2**), **(3**), **...** 

**Stille inn 4096-kode**   $\mathbf{Q} + \mathbf{I}$ ,  $\mathbf{Q}$ ,  $\mathbf{Q}$ ,  $\mathbf{Q}$ ,  $\mathbf{Q}$  **(9)**  $\mathbf{Q}$ ,  $\mathbf{Q}$ , (grunninnstilling = tilfeldig kode).

**Lage binær 4096-kode**   $\mathbf{Q} + \mathbf{I}$ , ...... (grunninnstilling = tilfeldig kode). On-stilling  $= \boxed{1}$ . Off-stilling  $= \boxed{2}$ .

**Kopiere koder**  Velg nivå, velg **X,** velg nivå**, P + 8 ,** velg **Y**.

**Stille inn lydsignal**   $\textbf{Q} + \textbf{Q}, \textbf{Q}, \dots, \textbf{Q}$  (grunninnstilling = 4).

### **Skru på/lukke nivåindikering**

Skru på:  $\mathbf{Q} + \mathbf{Q}$ ,  $\mathbf{\hat{\ast}}$  (grunninnstilling = avstengt).  $Lukke: **D** + **2**, **F**$ 

### **Stille inn tasteforsinkelse**

 $\mathbf{\Theta} + [2], [0] \ldots [9],$  (grunninnstilling = 0).

### **Lage automatisk sekvens**

 $\mathbf{P} + \mathbf{A}$ , lage sekvens, velg nivå,  $\mathbf{P} + \mathbf{B}$ , velg lagringsplass.

#### **Lage manuell sekvens**

 $\mathbf{P} + [\mathbf{\overline{A}}]$ , lage sekvens, velg nivå,  $\mathbf{P} + [\mathbf{\overline{C}}]$ ,  $[\mathbf{\overline{B}}]$ , velg lagringsplass.

### **Lage direktevalgstast**

Velg nivå som skal nås med direktevalg,  $\mathbf{Q} + \mathbf{A}$ , velg nivå der direktevalgstasten skal lagres**, P + B,** velg tasten som skal være direktevalgstast.

### **Skru på/lukke automatisk retur**

 $\mathbf{Q} + \mathbf{Q}$ ,  $\mathbf{S}$  eller  $\mathbf{G}$ ,  $\mathbf{Q}$  + (grunninnstilling = avstengt). **Skru** på =  $\overline{5}$ . Lukke =  $\overline{6}$ .

### **Stille inn scanningsmetode**

 $\bullet$  **+**  $\bullet$ , velg scanningsmetode (tab. 4) (grunninnstilling = 6).

### **Lage individuell scanningssekvens**

 $\mathbf{Q} + \mathbf{F}$ , **1**, velg lagringsplass, velg scanningsmetode (tab. 5),  $\text{trvkk}$  sekvens,  $\Box$ 

### **Stille inn scanningshastighet**

 $\mathbf{Q} + [\mathbf{\hat{6}}], [\mathbf{\hat{7}}], \ldots, [\mathbf{\hat{6}}]$  (**Q**,  $\mathbf{\hat{c}}$ ) (**grunninnstilling** = 15).

### **Skru på/lukke turboscanning**

 $\mathbf{Q} + \mathbf{G}$ ,  $\mathbf{\hat{A}}$  eller  $\mathbf{\hat{B}}$  (grunninnstilling = avstengt). Skru på  $=$   $\mathbf{\hat{A}}$ . Lukke  $\mathbf{\hat{B}}$ .

### **Innstilling av scanningsomganger**

 $\mathbf{P} + [\mathbf{7}, \mathbf{F}], \mathbf{F}$ ,  $\mathbf{F}$ ,  $\mathbf{F}$ ,  $\mathbf{F}$  (grunninnstilling = 2 omganger).

### **Stille inn scanningsstart**

 $\mathbf{P} + [\mathbf{7}, \mathbf{0}, \dots, \mathbf{6}]$  (grunninnstilling = rad 1).

### **Skru på/av blinking ved scanning**

 $\mathbf{Q} + \mathbf{G}$ ,  $\mathbf{F}$  eller  $\mathbf{F}$  (grunninnstilling = blinking aktivert). Skru på =  $\bullet$ . Skru av =  $\bullet$ 

### **Lage/slette direktestyring**

Lage:  $\mathbf{Q} + (\mathbf{\hat{x}})$ ,  $\mathbf{Q}$ , velg nivå, velg lagringsplass for første funksjon Slette:  $\mathbf{Q} + [\mathbf{\hat{x}}], [\mathbf{\hat{0}}],$  velg nivå,  $[\mathbf{\hat{...}}]$ 

### **Lage Remote Scan**

Manuell innstilling:  $\mathbf{Q} + [\mathbf{\hat{x}}]$ ,  $\mathbf{Q}$ , velg nivå, velg lagringsplass, velg frakoplingstid,  $\Box$ , velg time out,  $\Box$ 

Automatisk innstilling:  $\mathbf{Q} + \mathbf{F}$ ,  $\mathbf{Q}$ , velg nivå, velg lagringsplass,  $\mathbf{Q}$ 

### **Lage musestyring**

Manuell innstilling:  $\mathbf{Q} + [\mathbf{\hat{x}}]$ ,  $\mathbf{Q}$ , velg lagringsplass, velg ID-kode,  $\mathbf{Q}$ , velg låsingstid,  $\Box$ , velg frakoplingstid,  $\Box$ , velg time out,  $\Box$ 

Automatisk innstilling:  $\mathbf{Q} + \mathbf{F}$ ,  $\mathbf{3}$ , velg lagringsplass,  $\mathbf{L}$ 

#### **Overføring av data mellom to sendere P + D**

### **Tastelås ved transport**

Låse:  $\mathbf{P} + \mathbf{D}$ Låse opp:  $\bullet$ 

### <span id="page-41-0"></span>**Tilbehør**

### **Tilbehør som følger med Gewa Prog III**

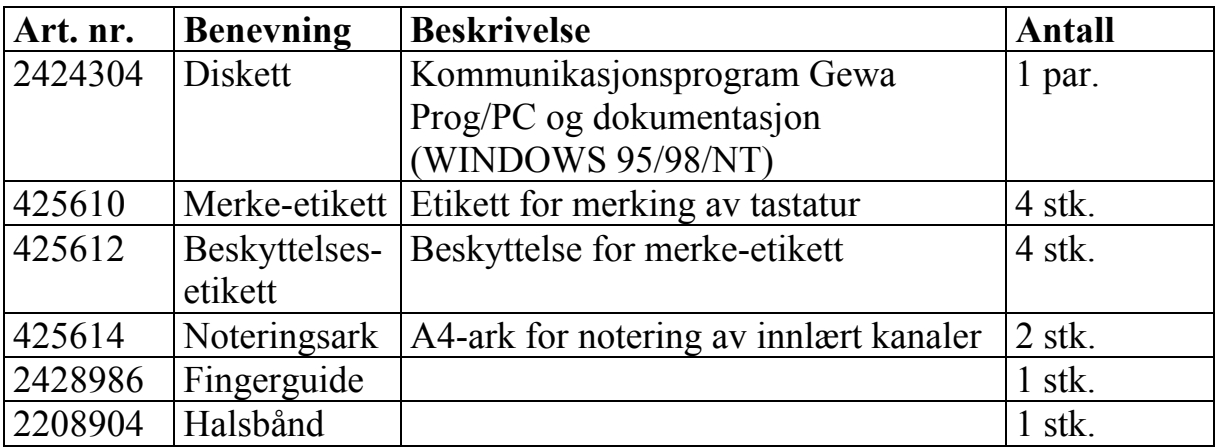

### **Annet tilbehør til Gewa Prog III**

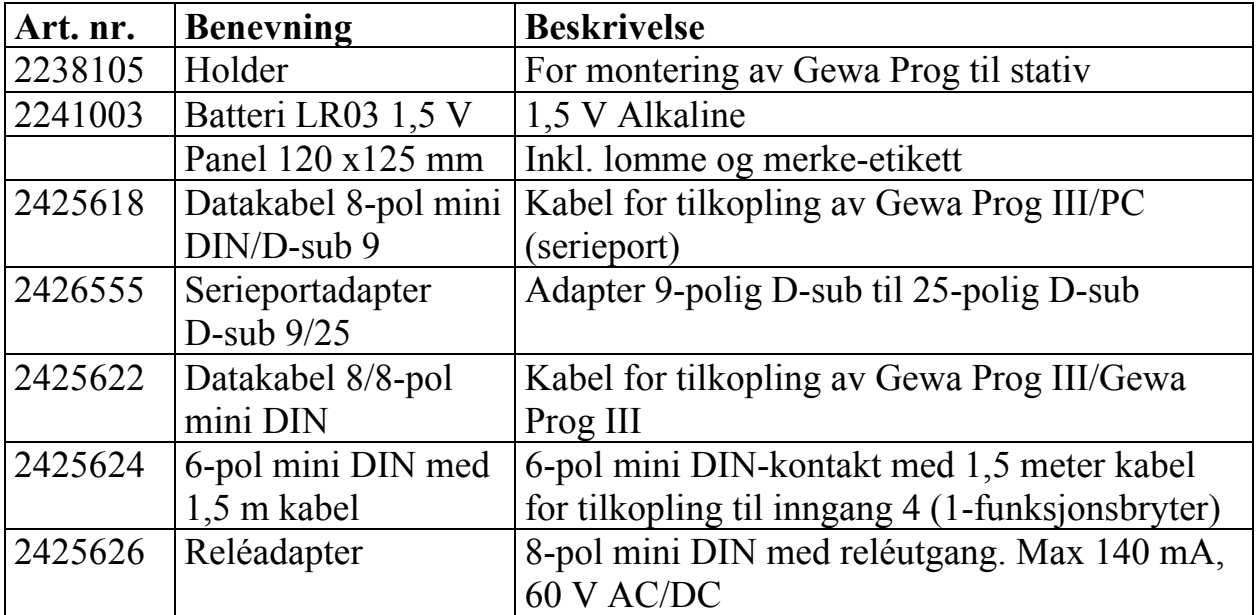

### <span id="page-42-0"></span>**Tekniske data**

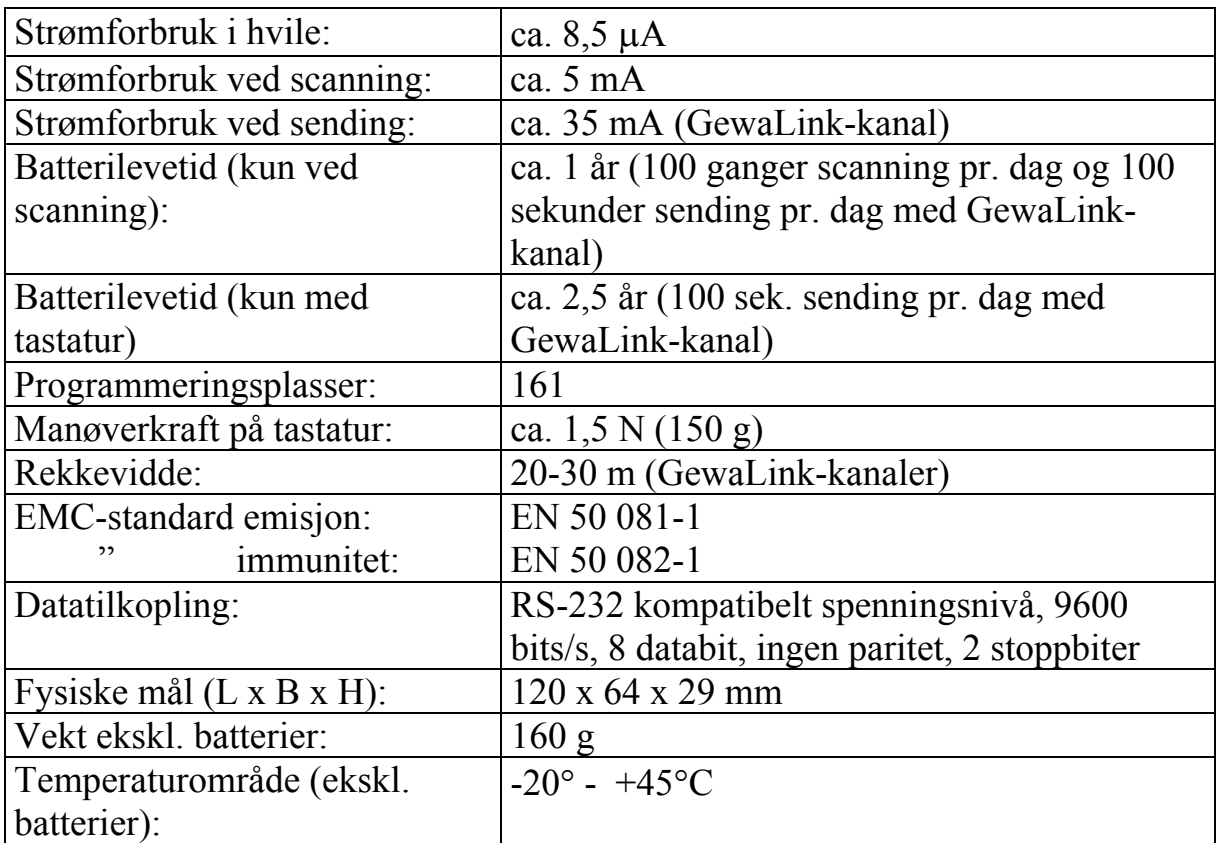

### **Overensstemmelse med det Medisinsk tekniske Direktivet**

Gewa Prog III markedsføres som et teknisk hjelpemiddel for handikappede og oppfyller kravene til det Medisinsk tekniske Direktivet 93/42/EEC som inkluderer relevante krav for EMC og elektrisk sikkerhet.

# $C \in$

### **Gewa AS**

Postboks 626, Trollåsveien 8, N-1411 Kolbotn Tlf.: 66 99 60 00 Telefaks: 66 80 94 90 Teksttlf.: 66 80 93 90 E-post: [gewa@gewa.no](mailto:post@gewa.no) Hjemmeside: [www.gewa.no](http://www.gewa.no/)